# CR 7 VET

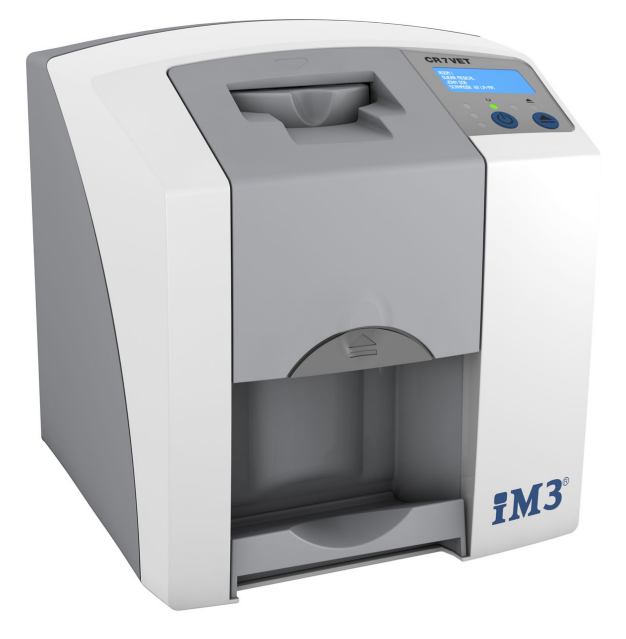

Instrukcja montażu i obsługi

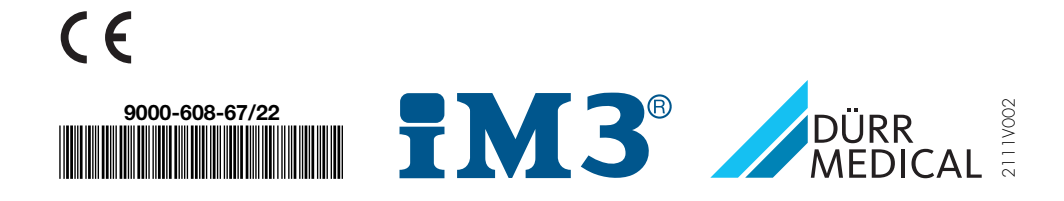

## Spis treści

### Ważne informacje

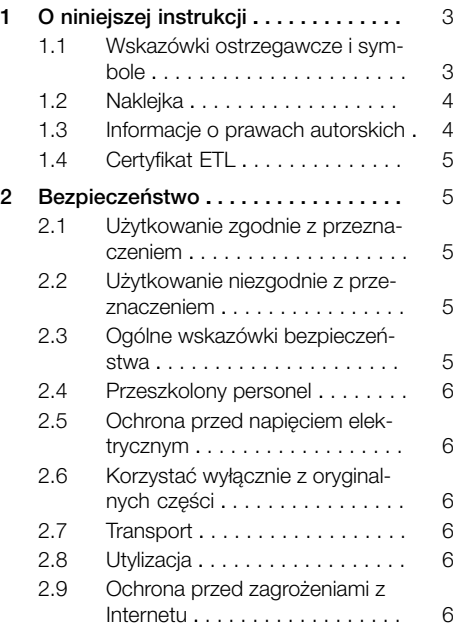

### Opis produktu

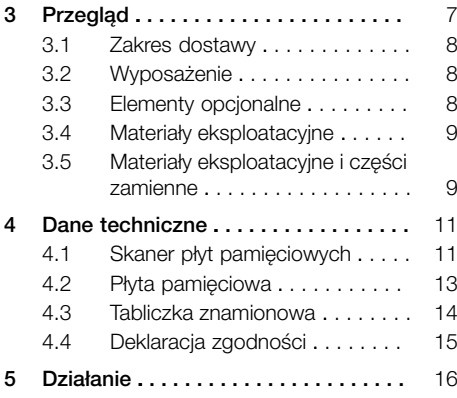

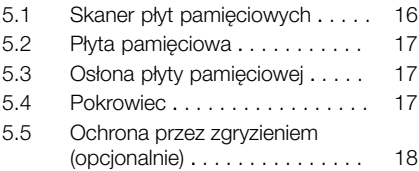

#### Montaż

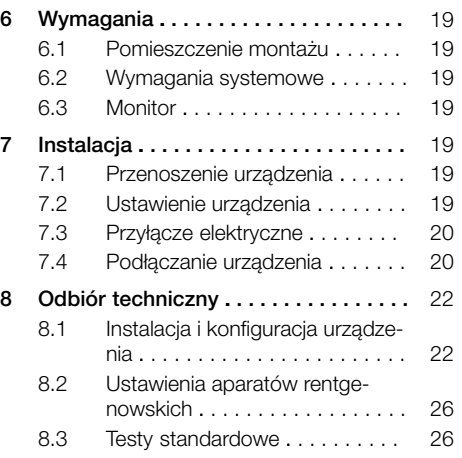

### W trakcie pracy

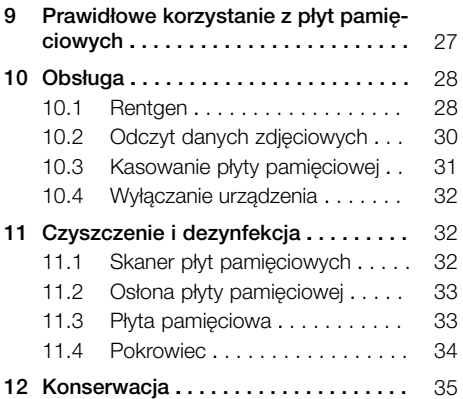

[12.1](#page-36-0) [Zalecany plan konserwacji . . . . .](#page-36-0) [35](#page-36-0)

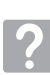

PL

### Poszukiwanie błędów

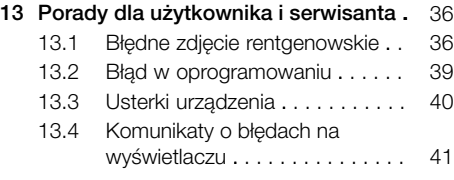

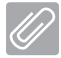

### Załącznik

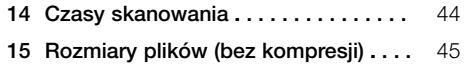

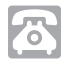

### Kontakt

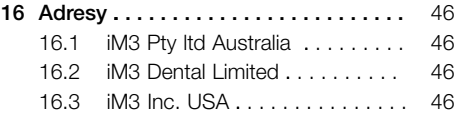

### <span id="page-4-0"></span>Ważne informacje

### O niniejszej instrukcii

Niniejsza instrukcja montażu i obsługi jest częścią składową urządzenia.

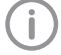

W przypadku nieprzestrzegania wskazówek i zaleceń zawartych w niniejszej instrukcji montażu i obsługi firma DÜRR MEDICAL nie ponosi żadnej odpowiedzialności ani nie udziela żadnych gwarancji za pewną obsługę urządzenia i jego bezpieczne działanie.

Niemiecka instrukcja montażu i obsługi stanowi oryginał. Wszystkie pozostałe języki są tłumaczeniami oryginalnej instrukcji.

Niniejsza instrukcja obsługi obowiązuje dla: CR 7 VET Nr katalogowy: 2137-000-80

#### 1.1 Wskazówki ostrzegawcze i symbole

#### Wskazówki ostrzegawcze

Informacje w niniejszym dokumencie służące ochronie przed ewentualnymi szkodami osobowymi lub szkodami rzeczowymi.

Są one oznaczone następującymi symbolami ostrzegawczymi:

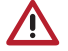

Ogólny symbol ostrzegawczy

Wskazówki ostrzegawcze wyglądają następująco:

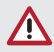

### OKREŚLENIE NIEBEZPIECZEŃSTWA

Opis rodzaju i źródła niebezpieczeństwa

W tym miejscu opisane są możliwe następstwa nieprzestrzegania wskazówek ostrzegawczych

❯ Stosować się do tych instrukcji, aby uniknąć niebezpieczeństwa.

W zależności od określenia niebezpieczeństwa wśród ostrzeżeń wyróżnia się cztery stopnie zagrożenia:

– NIEBEZPIECZEŃSTWO

Bezpośrednie niebezpieczeństwo ciężkich obrażeń lub śmierci

- OSTRZEŻENIE Możliwe niebezpieczeństwo ciężkich obrażeń lub śmierci
- OSTROŻNIE Zagrożenie lekkimi obrażeniami
- UWAGA Zagrożenie znacznymi szkodami rzeczowymi

#### Dalsze symbole

Poniższe symbole użyte zostały w dokumencie, na urządzeniu lub w jego wnętrzu:

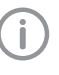

Wskazówki, np. szczególne zalecenia dotyczące ekonomicznego użytkowania urządzenia.

**REF** 

Numer katalogowy

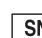

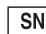

Numer seryjny

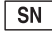

LOT Opis partii

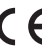

Oznakowanie CE

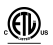

Dopuszczenie ETL CONFORMS TO UL STD 61010-1 CERTIFIED TO CAN/CSA STD C22:2 NO 61010-1

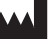

Producent

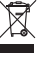

Utylizować w sposób prawidłowy zgodnie z dyrektywą 2012/19/UE (WEEE).

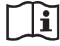

Przestrzegać instrukcji obsługi.

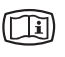

Przestrzegać zaleceń w dołączonych dokumentach w wersji elektronicznej.

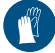

Korzystać z rękawiczek ochronnych.

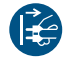

Wyłączyć zasilanie urządzenia.

<span id="page-5-0"></span>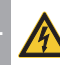

Ostrzeżenie przed niebezpiecznym napięciem elektrycznym

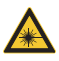

Uwaga laser

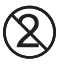

Nie używać ponownie

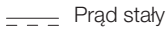

Składować i transportować ku górze / pionowo

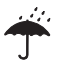

Przechowywać w suchych warunkach

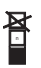

Ograniczenie składowania w stos

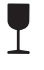

Delikatne, obchodzić się ostrożnie

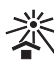

Przechowywać chronione przed światłem słonecznym

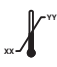

Górne i dolne ograniczenie temperatury

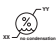

Górne i dolne ograniczenie wilgotności

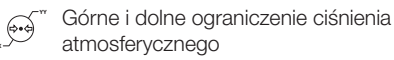

#### 1.2 Naklejka

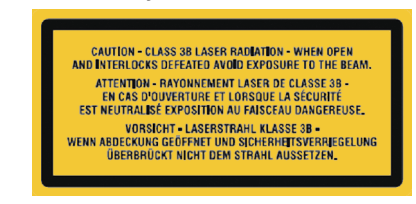

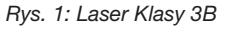

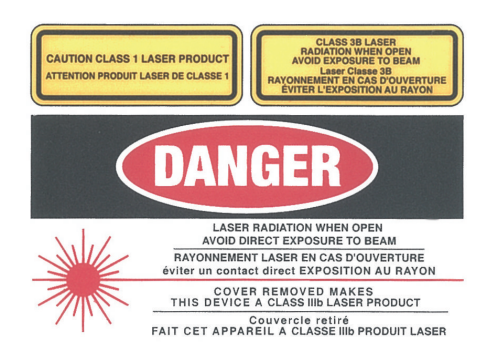

*Rys. 2: Ostrzeżenie przed promieniami lasera*

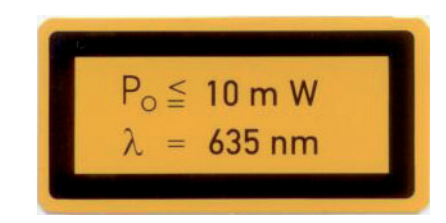

*Rys. 3: Dane dotyczące lasera*

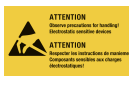

Niebezpieczeństwo uszkodzenia podzespołów na skutek wyładowań elektrostatycznych (ESD)

#### 1.3 Informacje o prawach autorskich

Wszystkie użyte układy, sposoby postępowania, nazwy, programy komputerowe i urządzenia są chronione prawem autorskim.

Przedruk instrukcji montażu i obsługi, także we fragmentach, dozwolony jest wyłącznie za pisemną zgodą firmy DÜRR MEDICAL.

#### <span id="page-6-0"></span>1.4 Certyfikat ETL

Niniejsze urządzenie klasy A odpowiada kanadyjskiej normie ICES-003.

Wartości graniczne urządzenia dla urządzeń cyfrowych klasy A zostały przetestowane zgodnie z częścią 15 FCC. Te wartości graniczne mają zapewnić określoną ochronę w otoczeniu roboczym. Urządzenie wytwarza energię częstotliwości radiowych, korzysta z niej oraz ją emituje. W przypadku gdy urządzenie zostanie zamontowane i jest używane niezgodnie z instrukcją montażu i obsługi, może dojść do zakłóceń w komunikacji radiowej. Korzystanie z urządzenia w obszarze mieszkalnym może prowadzić do tego, że w urządzeniu wystąpią usterki. Aby usunąć usterki użytkownik musi sam ponieść koszt ich naprawy.

### 2 Bezpieczeństwo

Firma DÜRR MEDICAL opracowała i skonstruowała urządzenie w taki sposób, aby przy użytkowaniu zgodnie z przeznaczeniem niebezpieczeństwa było w najdalszym stopniu wykluczone. Pomimo tego zaistnieć mogą następujące zagrożenia resztkowe:

- Uszkodzenia ciała na skutek nieprawidłowego użycia
- Uszkodzenia ciała na skutek oddziaływania mechanicznego
- Uszkodzenia ciała na skutek porażenia prądem elektrycznym
- Uszkodzenia ciała na skutek promieniowania
- Uszkodzenia ciała na skutek pożaru
- Uszkodzenia ciała na skutek termicznego oddziaływania na skórę
- Uszkodzenia ciała na skutek niedostatecznej dbałości o higienę, np. infekcji

#### 2.1 Użytkowanie zgodnie z przeznaczeniem

Urządzenie jest przeznaczone wyłącznie do odczytu i obróbki danych zdjęciowych z płyt pamięciowych w medycznych zastosowaniach weterynaryjnych.

#### 2.2 Użytkowanie niezgodnie z przeznaczeniem

Użytkowanie w inny sposób lub w sposób wykraczający poza opisany, jest rozumiane jako niezgodne z przeznaczeniem. Producent nie ponosi odpowiedzialności za szkody powstałe wskutek takiego stosowania. Ryzyko ponosi wyłącznie użytkownik.

Urządzenie nie jest przeznaczone do zastosowań w medycynie ludzi.

#### 2.3 Ogólne wskazówki bezpieczeństwa

- ❯ W trakcie użytkowania urządzenia przestrzegać wytycznych, przepisów i zarządzeń obowiązujących w miejscu użytkowania.
- ❯ Przed każdym użyciem urządzenia sprawdzić jego stan i działanie.
- ❯ Nie przebudowywać urządzenia i nie wprowadzać w nim zmian.
- ❯ Przestrzegać instrukcji montażu i obsługi.
- ❯ Instrukcję montażu i użytkowania należy udostępnić użytkownikowi w pobliżu urządzenia.

#### <span id="page-7-0"></span>2.4 Przeszkolony personel

#### **Obsługa**

Osoby użytkujące urządzenie muszą zapewnić ze względu na swoje wykształcenie i umiejętności bezpieczną i prawidłową obsługę.

❯ Przeszkolić wszystkich użytkowników z obsługi urządzenia.

#### Montaż i naprawa

❯ Montaż, nowe ustawienia, zmiany, rozbudowa i naprawa mogą być wykonywane wyłącznie przez firmę DÜRR MEDICAL lub osoby autoryzowane przez firmę DÜRR MEDICAL.

#### 2.5 Ochrona przed napięciem elektrycznym

- ❯ Przy pracach przy urządzeniu należy przestrzegać odpowiednich elektrycznych przepisów bezpieczeństwa.
- ❯ Nigdy nie dotykać jednocześnie zwierzęcia / właściciela zwierzęcia i odkrytych połączeń wtykowych urządzenia.
- ❯ Uszkodzone przewody i urządzenia wtyczkowe muszą być niezwłocznie wymienione.

#### 2.6 Korzystać wyłącznie z oryginalnych części

- ❯ Stosować wyłącznie wyposażenie i wyposażenie dodatkowe dopuszczone przez firmę DÜRR MEDICAL.
- ❯ Korzystać wyłącznie z oryginalnych materiałów eksploatacyjnych i części zamiennych.

DÜRR MEDICAL nie ponosi odpowiedzialności za szkody powstałe na skutek użycia niedopuszczonego wyposażenia, wyposażenia dodatkowego, jak też materiałów eksploatacyjnych i części zamiennych innych niż oryginalne.

### 2.7 Transport

Oryginalne opakowanie zapewnia optymalną ochronę urządzenia w trakcie transportu. W razie potrzeby oryginalne opakowanie można zamówić w firmie DÜRR MEDICAL.

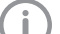

Firma DÜRR MEDICAL nie ponosi odpowiedzialności za szkody powstałe w trakcie transportu na skutek nieprawidłowego opakowania także w trakcie okresu gwarancii.

- ❯ Urządzenie transportować wyłącznie w oryginalnym opakowaniu.
- ❯ Opakowanie trzymać w miejscu niedostępnym dla dzieci.
- ❯ Nie wystawiać urządzenia na silne wstrząsy.

#### 2.8 Utylizacia

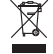

Utylizować w sposób prawidłowy zgodnie z dyrektywą 2012/19/UE (WEEE).

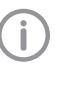

Przegląd kodów odpadów pochodzących z produktów DÜRR MEDICAL znajduje się w dziale Download pod adresem [www.duerr-medical.de](http://www.duerr-medical.de) (Nr dokumentu: GA10100002).

#### 2.9 Ochrona przed zagrożeniami z Internetu

Urządzenie działa w połączeniu z komputerem, który można podłączyć do Internetu. Stąd też system musi być chroniony przed zagrożeniami z Internetu.

- ❯ Należy korzystać z oprogramowania antywirusowego i regularnie je aktualizować. Zwracać uwagę na możliwe zarażenia wirusami, a w razie potrzeby przeskanować programem antywirusowym i usunąć wirusa.
- ❯ Regularnie wykonywać kopie bezpieczeństwa.
- ❯ Umożliwić dostęp do urządzenia wyłącznie zaufanym użytkownikom, np. za pomocą nazwy użytkownika i hasła.
- ❯ Upewnić się, że pobierane są wyłącznie treści godne zaufania. Instalować wyłącznie aktualizacje oprogramowania i firmware'u zweryfikowane przez producenta.

### <span id="page-8-0"></span>Opis produktu

3 Przegląd

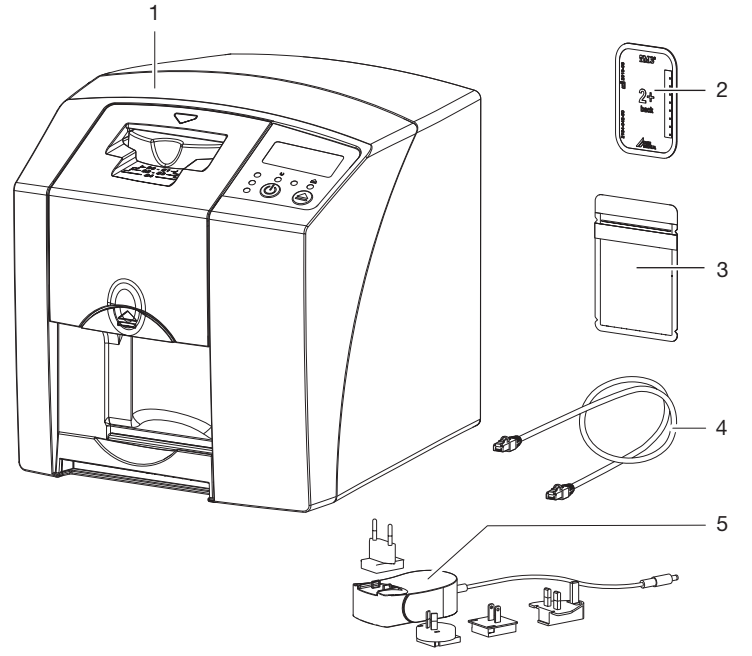

- 1 Skaner pamięciowych płyt obrazowych CR 7 VET
- 2 Płyta pamięciowa wewnątrzustna<br>3 Osłona przed światłem wewnatrzu
- 3 Osłona przed światłem wewnątrzustna<br>4 Kabel danych (USB/Kabel sieciowy)
- 4 Kabel danych (USB/Kabel sieciowy)<br>5 Zasilacz sieciowy z adapterem
- Zasilacz sieciowy z adapterem

#### <span id="page-9-0"></span>3.1 Zakres dostawy

Poniższe elementy znajdują się w zakresie dostawy (możliwe zmiany ze względu na przepisy krajowe i importowe):

#### Skaner pamięciowych płyt obrazowych

#### CR 7 VET . . . . . . . . . . . . . . . . . . . . . . 2137-01

- CR 7 VET
- Zasilacz
- Kabel USB
- Kabel sieciowy
- Oprogramowanie do obrazowania Vet-Exam Plus
- Oprogramowanie do obrazowania Vet-Exam Pro
- Pokrowiec
- Chusteczki IP-Cleaning Wipes (10 sztuk)
- Instrukcja obsługi i montażu
- Skrócona instrukcja

#### 3.2 Wyposażenie

Poniższe artykuły są niezbędne do korzystania z urządzenia, w zależności od zastosowań:

#### Płyty pamięciowe

- Płyta pamięciowa PLUS Rozmiar 0
- Płyta pamięciowa PLUS Rozmiar 1
- Płyta pamięciowa PLUS Rozmiar 2
- Płyta pamięciowa PLUS Rozmiar 3
- Płyta pamięciowa PLUS Rozmiar 4
- Płyta pamięciowa PLUS Rozmiar 4C
- Płyta pamięciowa PLUS Rozmiar 5
- Płyta pamięciowa PLUS Rozmiar R3

#### Osłonki płyt pamięciowych

- Osłona płyty pamięciowej Plus Rozmiar 0
- Osłona płyty pamięciowej Plus Rozmiar 1
- Osłona płyty pamięciowej Plus Rozmiar 2
- Osłona płyty pamięciowej Plus Rozmiar 3 / R3
- Osłona płyty pamięciowej Plus Rozmiar 4
- Osłona płyty pamięciowej Plus Rozmiar 4C
- Osłona płyty pamięciowej Plus Rozmiar 5

#### 3.3 Elementy opcjonalne

Poniższe elementy można stosować opcjonalnie w połączeniu z urządzeniem: Uchwyt na ścianę . . . . . . . . . . . . . 2141-001-00 Kabel sieciowy (5 m) . . . . . . . . . 9000-118-036 Kabel do przesyłu danych (USB 5 m) . . . . . . . . . . . . . . . . . . . . . . . . 9000-119-027 Ochrona przed zgryzieniem Rozmiar 4 (100 sztuk) . . . . . . . . . . . . . 2130-074-03

### <span id="page-10-0"></span>3.4 Materiały eksploatacyjne

Poniższe materiały ulegają zużyciu w trakcie eksploatacji urządzenia i należy je ponownie zamawiać:

#### Osłonki płyt pamięciowych

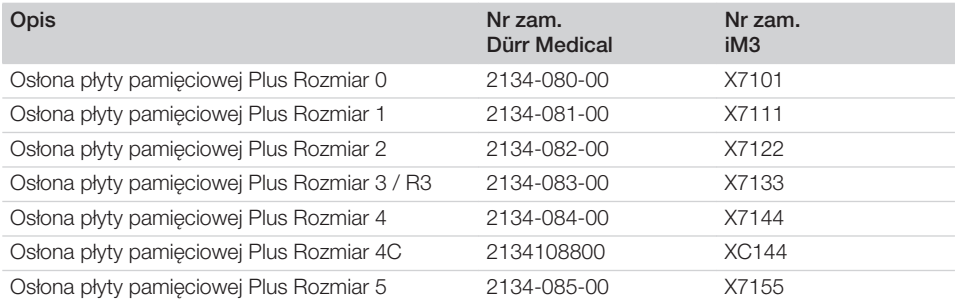

#### Czyszczenie i dezynfekcja

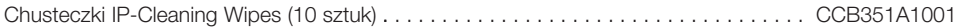

#### 3.5 Materiały eksploatacyjne i części zamienne

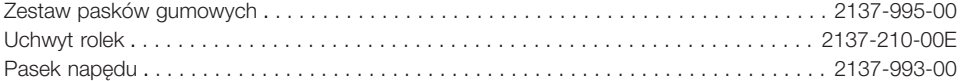

#### Płyty pamięciowe

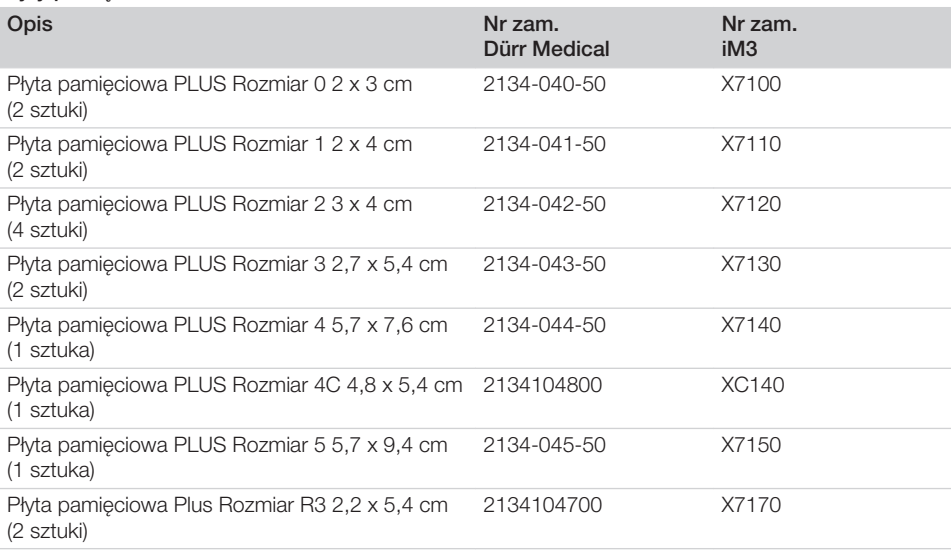

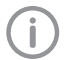

Więcej formatów płyt pamięciowych na życzenie

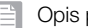

P

#### Opis produktu

Więcej informacji dotyczących części zamiennych na życzenie Î

### <span id="page-12-0"></span>4 Dane techniczne

### 4.1 Skaner płyt pamięciowych

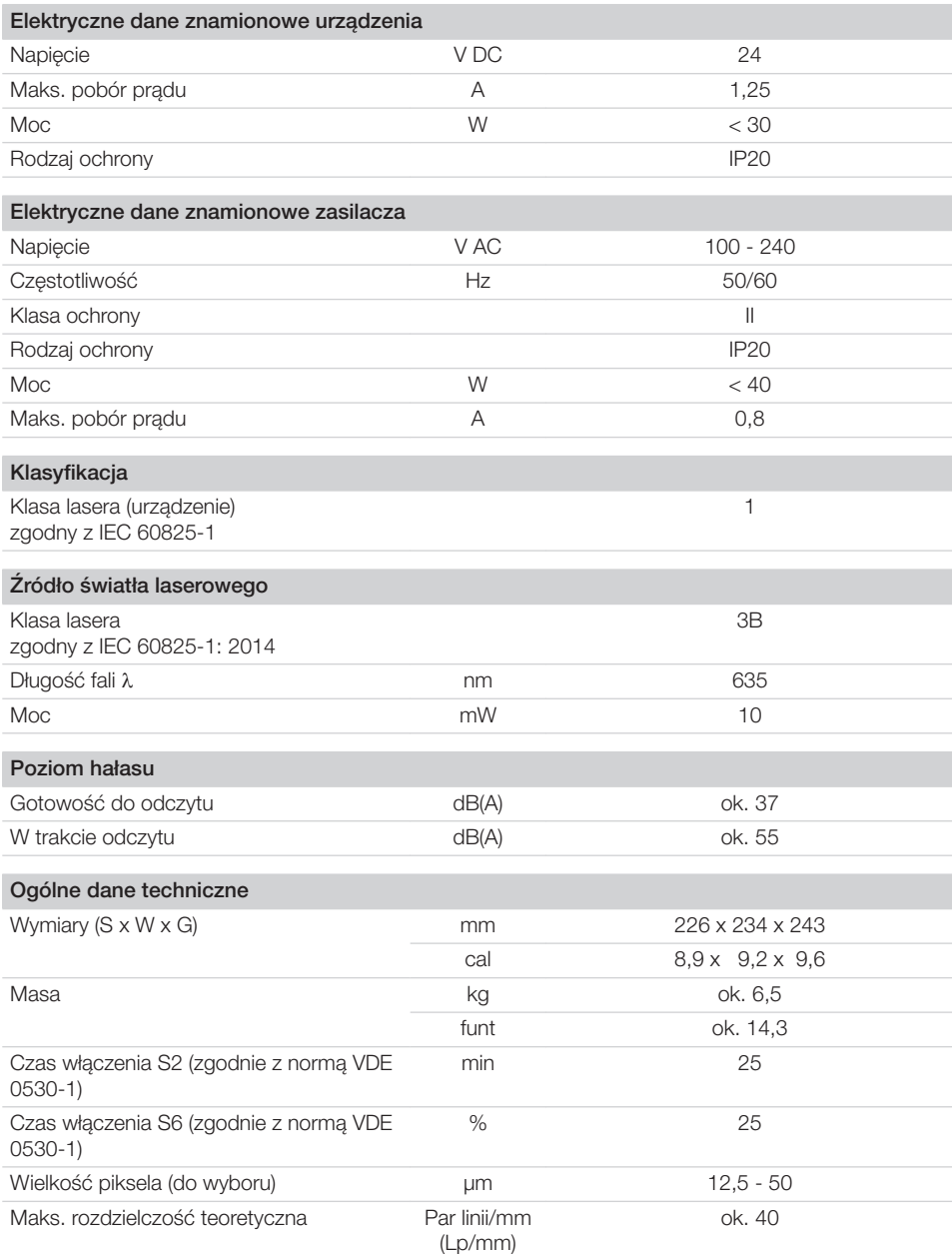

PL

目

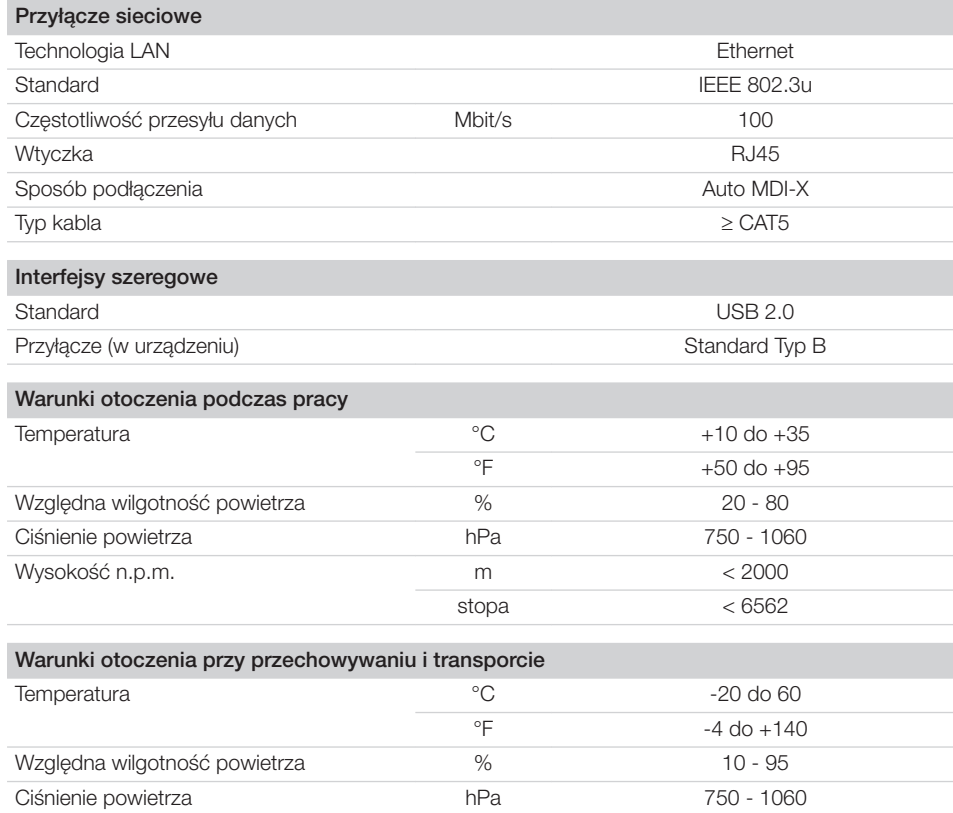

<span id="page-14-0"></span>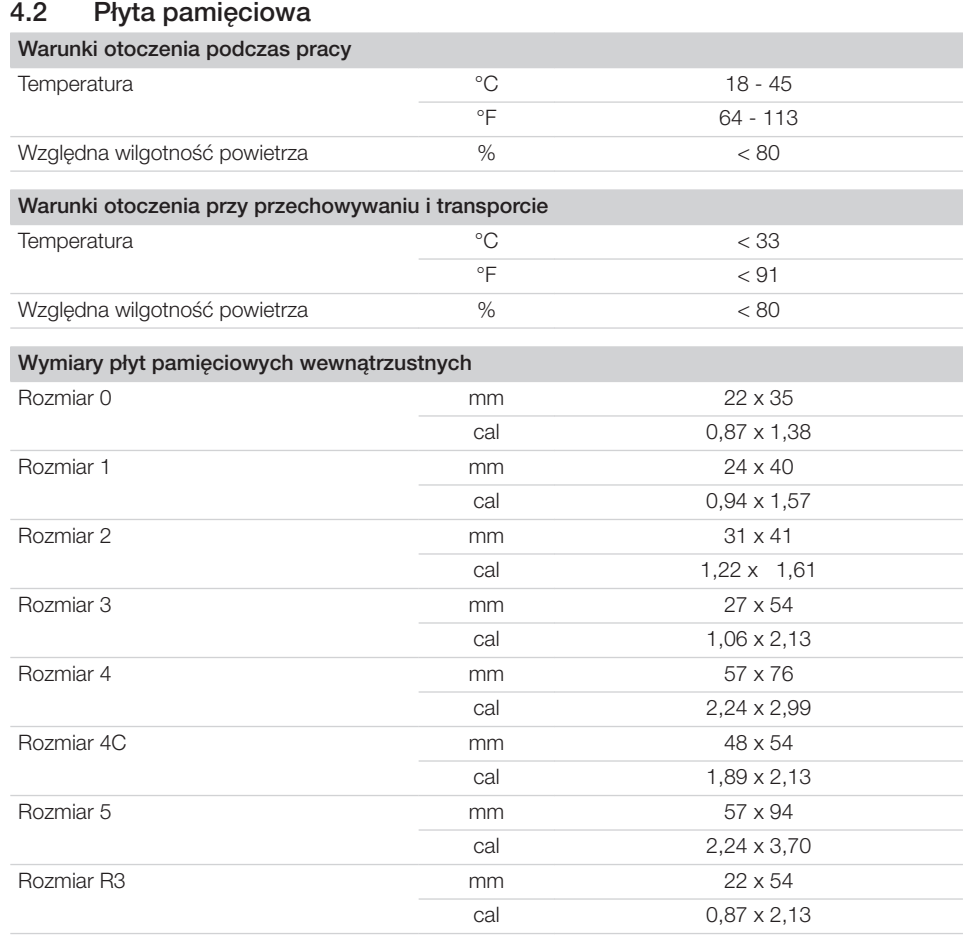

### <span id="page-15-0"></span>PL 4.3

#### 4.3 Tabliczka znamionowa

Tabliczka znamionowa znajduje się z tyłu urządzenia.

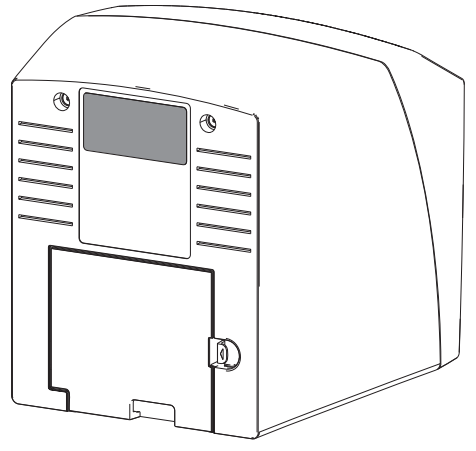

- REF Numer katalogowy
- SN Numer seryjny

#### <span id="page-16-0"></span>4.4 Deklaracja zgodności

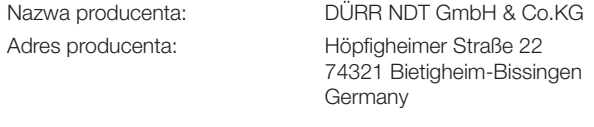

Opis produktu: CR 7

Skaner płyt pamięciowych

Niniejszym deklarujemy, że opisany powyżej produkt jest zgodny z odnośnymi regulacjami dyrektyw wymienionych poniżej:

- Wytyczna dotycząca kompatybilności elektromagnetycznej EMV 2014/30/UE w aktualnym brzmieniu.
- Dyrektywa w sprawie ograniczenia stosowania niektórych niebezpiecznych substancji w sprzęcie elektrycznym i elektronicznym 2011/65/UE w aktualnym brzmieniu.

O. Ruzek i. V. O. Lange Dyrektor zarządzający Dyrektor Zarządzania Jakością

### 5 Działanie

<span id="page-17-0"></span>PL

#### 5.1 Skaner płyt pamięciowych

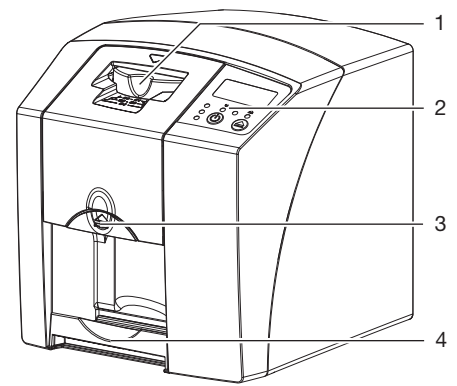

- 1 Wlot
- 2 Elementy sterujące
- 3 Przycisk zwalniający
- 4 Szuflada wylotowa

Przy pomocy skanera płyt pamięciowych odczytywane są dane zdjęciowe zapisane na płycie pamięciowej, które są przesyłane do programu do obrazowania w komputerze.

Mechanizm transportowy przesuwa płytę pamięciową przez urządzenie. W jednostce odczytującej laser odczytuje dane z płyty pamięciowej. Odczytane dane zostają przetworzone na zdjęcie cyfrowe i przesłane do programu do obrazowania.

Po odczycie płyta pamięciowa przechodzi przez jednostkę kasującą. Pozostałe na płycie pamięciowej dane zdjęciowe zostają wykasowane za pomocą silnego światła.

Na końcu płyta pamięciowa wypada gotowa do ponownego użytku.

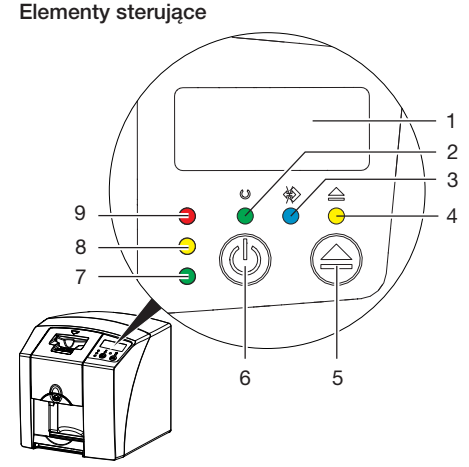

- 1 Wyświetlacz
- 2 Zielony wskaźnik pracy
- 3 Niebieski wskaźnik komunikacji<br>4 Żółty wskaźnik czyszczenia
- Żółty wskaźnik czyszczenia
- 5 Przycisk czyszczenia
- 6 Przycisk wł./wył.
- 7 Zielony wskaźnik stanu
- 8 Żółty wskaźnik stanu
- 9 Czerwony wskaźnik stanu

Diody oznaczają następujące stany:

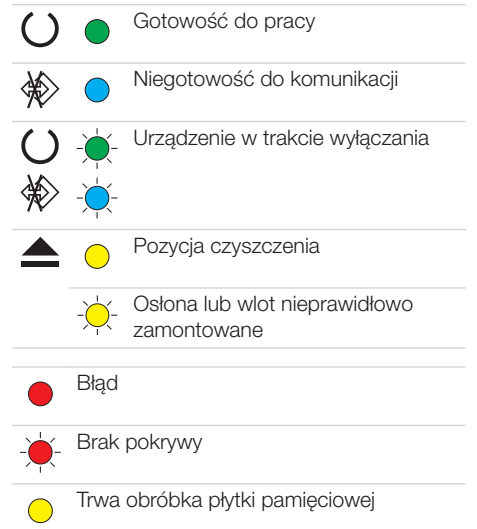

<span id="page-18-0"></span>Trwa obróbka płytki pamięciowej Można usunąć osłonkę płyty pamięciowej i wprowadzić kolejną płytę pamięciową Wlot gotowy do pracy Można wsunąć płytę pamięciową Proces uruchamiania z trybu standby

Wskaźnik miga

Wskaźnik nie świeci się

#### Złacza

Przyłącza znajdują się z tyłu urządzenia, pod klapką.

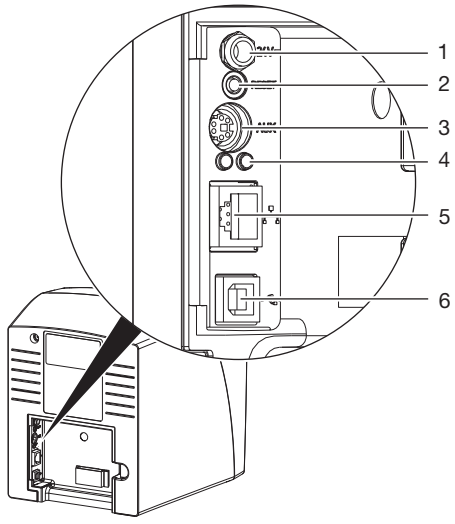

- 1 Złącze zasilacza sieciowego
- 2 Przycisk Reset
- 3 Złącze AUX do urządzeń diagnostycznych
- 4 Diody stanu przyłącza sieciowego
- 5 Przyłącze sieciowe
- 6 Złącze USB

#### 5.2 Płyta pamięciowa

Płyta pamięciowa zapisuje energię promieniowania rentgenowskiego, która pod wpływem pobudzania laserem w postaci światła zostaje ponownie wyemitowana. Światło to jest zamieniane w skanerze płyt pamięciowych na informacje zdjęciowe.

Płyta pamięciowa ma stronę aktywną i nieaktywną. Płyta pamięciowa musi być zawsze naświetlana po stronie aktywnej. Płytę pamięciową można naświetlić kilkaset razy przy prawidłowym użytkowaniu, odczytać i skasować, dopóki nie nastapi uszkodzenie mechaniczne. W przypadku uszkodzeń jak np. naruszonej warstwy ochronnej lub widocznych zadrapań, które mogą wpływać na przydatność diagnostyczną, płytę trzeba wymienić.

#### Wewnątrzustne

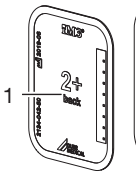

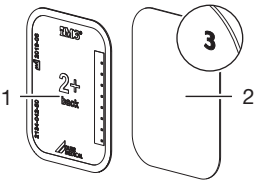

1 strona nieaktywna

czarna, z nadrukowanym rozmiarem i danymi producenta

2 strona aktywna jasnoniebieska, ze znacznikiem do pozycjonowania *3*

Znacznik do pozycjonowania *3* jest widoczny na zdjęciu rentgenowskim i ułatwia orientację przy diagnozie.

### 5.3 Osłona płyty pamięciowej

Osłona przed światłem chroni płytę pamięciową przed światłem.

#### 5.4 Pokrowiec

Pokrowiec chroni urządzenie przed kurzem i brudem, n p. podczas dłuższego nieużywania.

<span id="page-19-0"></span>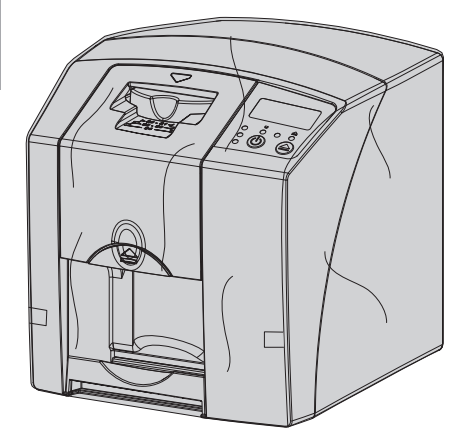

5.5 Ochrona przez zgryzieniem (opcjonalnie)

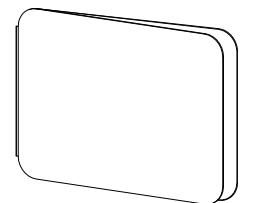

Ochrona przed zgryzieniem zabezpiecza płytę pamięciową Plus Rozmiar 4, jako dodatek do osłony, przed mocnymi uszkodzeniami mechanicznymi, n p. zbyt silnym zagryzieniem przy zdjęciu rentgenowskim.

## <span id="page-20-0"></span>Montaż

Urządzenie mogą ustawiać, instalować i dokonywać odbioru technicznego tylko wykwalifikowani fachowcy lub osoby przeszkolone przez firmę DÜRR MEDICAL.

### 6 Wymagania

#### 6.1 Pomieszczenie montażu

Pomieszczenie montażu musi spełniać następujące wymagania:

- Zamknięte, suche, dobrze wentylowane pomieszczenie
- Nie może to być pomieszczenie o konkretnym przeznaczeniu (n p. kotłownia lub pomieszczenie wilgotne)
- Maks. natężenie oświetlenia 1000 luksów, na miejsce ustawienia urządzenia nie może bezpośrednio padać promieniowanie słoneczne
- Brak istotnych pól zakłócających (n p. silnych pól magnetycznych), które mogłyby zakłócać działanie urządzenia.
- Warunki otoczenia odpowiadają ["4 Dane tech](#page-12-0)[niczne"](#page-12-0).

#### 6.2 Wymagania systemowe

Wymagania systemowe dotyczące komputera patrz broszura informacyjna (nr zam. 9000-608-100) lub w internecie pod adresem [www.duerr-medical.de](http://www.duerr-medical.de).

#### 6.3 Monitor

Należy stosować monitory do rentgenów cyfrowych o podwyższonej intensywności świecenia i szerokim zakresie kontrastu.

Silne światło w pomieszczeniu, bezpośrednio padające światło słoneczne, jak również odbicia zmniejszają wartość diagnostyczną zdjęć rentgenowskich.

### 7 Instalacja

#### 7.1 Przenoszenie urządzenia

#### UWAGA Ŵ

Możliwość uszkodzenia delikatnych elementów urządzenia na skutek wstrząsów

- ❯ Nie wystawiać urządzenia na silne wstrząsy.
- ❯ Nie poruszać urządzeniem w trakcie pracy.

### 7.2 Ustawienie urządzenia

Przenośne i mobilne urządzenia komunikacyjne pracujące na wysokich częstotliwościach mogą zakłócać działanie urządzeń elektrycznych.

- ❯ Nie ustawiać urządzenia bezpośrednio w pobliżu innych urządzeń lub na nich.
- ❯ Jeśli urządzenie ma być używane w pobliżu innych urządzeń lub ma być ustawione na innym urządzeniu, należy kontrolować urządzenie w zastosowanej konfiguracji, aby zapewnić normalne użytkowanie.

Urządzenie można umieścić na blacie lub zamontować na ścianie przy pomocy uchwytu ściennego.

Nośność blatu lub ściany musi być odpowiednia dla wagi urządzenia (patrz ["4 Dane techniczne"](#page-12-0)).

#### Ustawienie urządzenia na blacie

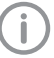

Aby uniknąć błędów w trakcie odczytu danych zdjęciowych, ustawić urządzenie w stabilnym miejscu.

❯ Urządzenie umieścić na solidnej, poziomej podstawie.

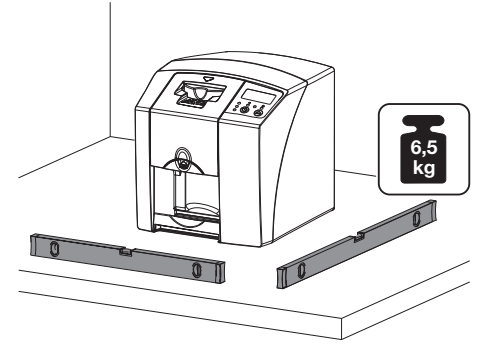

#### <span id="page-21-0"></span>Mocowanie urządzenia przy pomocy uchwytu naściennego

Urządzenie można zamontować na ścianie przy pomocy uchwytu ściennego (patrz ["3.3 Ele](#page-9-0)[menty opcjonalne"](#page-9-0)).

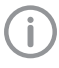

Montaż patrz Instrukcja montażu uchwytu naściennego (Nr zamówienia 9000-618-162)

### 7.3 Przyłącze elektryczne

#### Bezpieczeństwo przy podłączaniu elektrycznym

- ❯ Urządzenie podłączać wyłącznie do prawidłowo zamontowanego gniazda sieciowego.
- ❯ Nie zasilać innych systemów z tego samego gniazda wtykowego.
- ❯ Przewody do urządzenia należy przeprowadzić bez naprężeń mechanicznych.
- ❯ Przed uruchomieniem urządzenia porównać napięcie sieciowe z danymi dotyczącymi sieci na tabliczce znamionowej (patrz też "4. Dane techniczne").

#### Podłączanie urządzenia do sieci

Urządzenie nie posiada wyłącznika głównego. Stąd też urządzenie musi być tak ustawione, aby był zapewniony łatwy dostęp do wtyczki sieciowej i w razie potrzeby można je było odłączyć.

#### Wymagania:

- $\checkmark$  Prawidłowo zainstalowane gniazdo wtykowe dostępne w pobliżu urządzenia (zwrócić uwage na maks. długość kabla sieciowego)
- ü Łatwy dostęp do gniazda wtykowego
- $\checkmark$  Napięcie sieci zgadza się z danymi na tabliczce znamionowej zasilacza
- ❯ Włożyć odpowiedni adapter do zasilacza sieciowego.

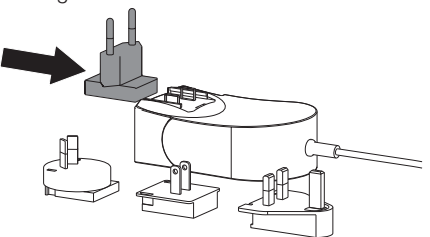

❯ Zdjąć klapkę z tylnej części urządzenia.

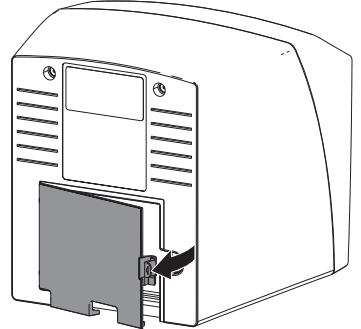

- ❯ Wtyczkę podłączeniową zasilacza włożyć w gniazdo podłączeniowe urządzenia.
- ❯ Unieruchomić kabel za pomocą klipsa.

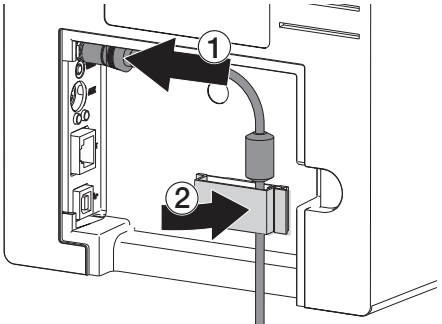

- ❯ Włożyć wtyczkę sieciową do gniazda wtykowego.
- ❯ Ponownie założyć klapkę.

### 7.4 Podłączanie urządzenia

Urządzenie można podłączyć za pomocą USB lub sieci. Kabel znajduje się w zakresie dostawy.

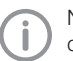

Nie podłączać urządzenia jednocześnie do USB i sieci.

Jeśli urządzenie jest podłączone przez USB i do sieci, wtedy połączenie sieciowe ma pierwszeństwo.

#### Bezpieczne połączenie urządzenia

Przy podłączaniu urządzenia z innymi lub z częściami innych urządzeń może dojść do niebezpiecznych sytuacji (np. na skutek prądu upływowego).

❯ Urządzenia podłączać wyłącznie wtedy, gdy nie stwarza to zagrożenia dla użytkownika i zwierzęcia / właściciela zwierzęcia.

- ❯ Urządzenia podłączać wyłącznie wtedy, gdy połączenie nie ma wpływu na otoczenie.
- ❯ Jeśli nie można ustalić z danych urządzenia, czy połączenie będzie bezpieczne, należy określić bezpieczeństwo za pomocą biegłego (np. odpowiedniego producenta).
- Bezpieczeństwo i istotne wyznaczniki wydajności są niezależne od sieci. Urządzenie jest przystosowane do samodzielnego działania bez dostępu do sieci. Część funkcjonalności pozostaje jednak wtedy niedostępna.
- Błędna konfiguracja ręczna może prowadzić do poważnych problemów sieciowych. Do konfiguracji wymagane są umiejętności administratora sieci.
- Urządzenie nie jest przeznaczone do bezpośredniego połączenia z otwartym Internetem.

Urządzenie jest przeznaczone do pracy w podstawowym środowisku elektromagnetycznym z podłączeniem do publicznej sieci zasilania, n p. w pomieszczeniach laboratoryjnych i biurowych.

#### Podłączanie kabla sieciowego do urządzenia Cel połączenia sieciowego

Za pomocą połączenia sieciowego wymieniane są informacje lub sygnały sterujące pomiędzy urządzeniem a oprogramowaniem zainstalowanym na komputerze, aby n p.:

- Przedstawić wartości znamionowe
- Wybrać tryb pracy
- Sygnalizować komunikaty oraz usterki
- Zmieniać ustawienia urządzenia
- Aktywować funkcje testowe
- Przesłać dane do archiwizacji
- Udostępnić dokumenty dotyczące urządzeń
- ❯ Zdjąć klapkę z tylnej części urządzenia.
- ❯ Włożyć dołączony kabel sieciowy do wtyczki sieciowej urządzenia.

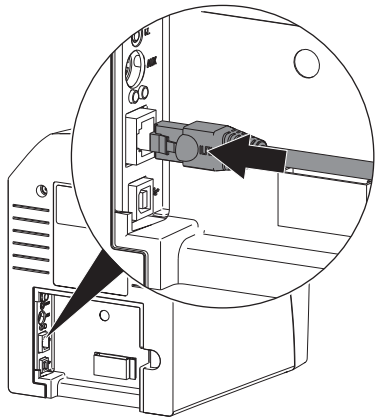

❯ Ponownie założyć klapkę.

#### Podłączanie urządzenia do złącza USB

Kabel USB podłączać do komputera dopiero, gdy asystent instalacji o to poprosi.

❯ Zdjąć klapkę z tylnej części urządzenia.

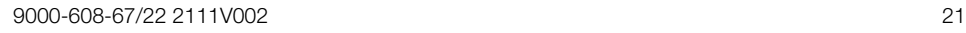

<span id="page-23-0"></span>❯ Podłączyć przewód USB do urządzenia. PL

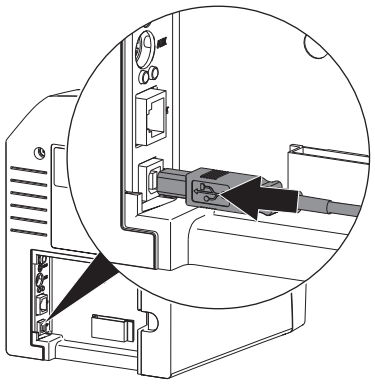

W trakcie użytkowania urządzenia osłona musi być zamontowana na tylnej stronie.

❯ Ponownie założyć klapkę.

### 8 Odbiór techniczny

#### **UWAGA** Ņ

Niebezpieczeństwo zwarcia na skutek tworzenia się kondensatu

❯ Urządzenie włączyć dopiero gdy ogrzeje się do temperatury pokojowej i iest suche.

#### 8.1 Instalacja i konfiguracja urządzenia

Urządzenie można obsługiwać za pomocą następujących programów do obrazowania:

- Vet-Exam Plus
- Vet-Exam Pro

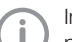

Instalacja i konfiguracja może być przeprowadzona wyłącznie przez osoby wyszkolone i posiadające certyfikat firmy DÜRR MEDICAL lub naszą obsługę klienta.

Przestrzegać instrukcji konfiguracji i instalacji "VET-Exam Intra/plus nr katalogowy 9000-608-126 lub instrukcji obsługi Vet-Exam Pro nr katalogowy 2181100001.

#### Ustawienie sieci (tylko w przypadku połączenia sieciowego)

- ❯ Włączyć urządzenia sieciowe (router, komputer, switch).
- ❯ Sprawdzić, czy używany firewall nie blokuje portu TCP 2006 i portu UDP 514, w razie potrzeby odblokować.

W przypadku firewalla systemu Windows nie trzeba sprawdzać portów, gdyż podczas instalacji sterowników pojawi się pytanie o udostępnienie.

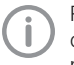

Przy pierwszym podłączeniu urządzenia do komputera urządzenie przejmuje z niego język i godzinę.

#### *Konfiguracja sieciowa*

W celu skonfigurowania połączenia sieciowego do dyspozycji są następujące opcje:

- ü Automatyczna konfiguracja z DHCP.
- $\checkmark$  Automatyczna konfiguracja z automatycznym IP do bezpośredniego połączenia urządzenia i komputera.
- ü Konfiguracja ręczna.
- ❯ Konfiguracja ustawień sieciowych urządzenia za pośrednictwem programu.

❯ Sprawdzenie firewalla i ewentualne udostępnienie portów.

#### *Protokoły sieciowe i porty*

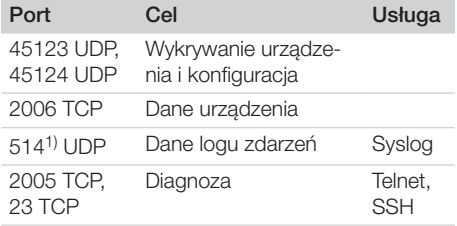

1) Port może się zmienić w zależności od konfiguracji.

#### Konfiguracja urządzenia w Vet-Exam Pro

Konfiguracja następuje bezpośrednio w Vet-Exam Pro.

❯ Wybrać *> Urządzenia*.

❯ Zaznaczyć podłączone urządzenie na liście.

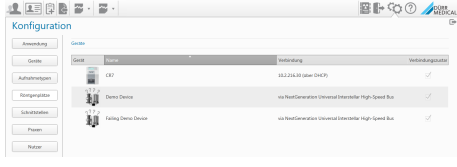

- ❯ Kliknąć na *Edytuj ustawienia połączenia*.
- ❯ W menu *Ogólne* można zmienić nazwę urządzenia (opis) oraz wyszukać informacje.
- ❯ W menu *Połączenie* można ręcznie ustawić adres IP oraz aktywować/dezaktywować DHCP.
- ❯ W menu *Zaawansowane* można ustawić zaawansowane opcje n p. adres IP 2.

*Wprowadzanie stałego adresu IP (zalecane)*

Aby przywrócić ustawienia fabryczne, w trakcie włączania przytrzymać przycisk Reset na urządzeniu przez 15 - 20 sekund.

- ❯ W menu *Połączenie* dezaktywować DHCP.
- ❯ Wpisać adres IP, maskę podsieci oraz bramę.
- ❯ Za pomocą listy nawigacyjnej przejść z powrotem do opcji *Urządzenia* lub zamknąć okno wysuwane za pomocą  $\blacksquare$ . Konfiguracja zostanie zapisana.

#### *Testowanie urządzenia*

W celu sprawdzenia, czy urządzenie zostało prawidłowo podłączone, można wczytać zdjęcie rentgenowskie.

- ❯ Otworzyć Vet-Exam Pro.
- ❯ Utworzyć stanowisko rentgenowskie dla podłączonego urządzenia.
- ❯ Zalogować pacjenta demo.
- ❯ Wybrać typ obrazu (n p. wewnątrzustny).
- ❯ Wczytywanie płyty obrazowej, patrz ["10.2](#page-31-0)  [Odczyt danych zdjęciowych"](#page-31-0).

#### Konfiguracja urządzenia w Vet-Exam Plus

Konfiguracja następuje przy pomocy programu CRNetConfig, który zostaje automatycznie zainstalowany przy instalacji programu Vet-Exam Plus

#### ❯ *Wybrać Start > Programy > Dürr Medical > CRScan > CRNetConfig*.

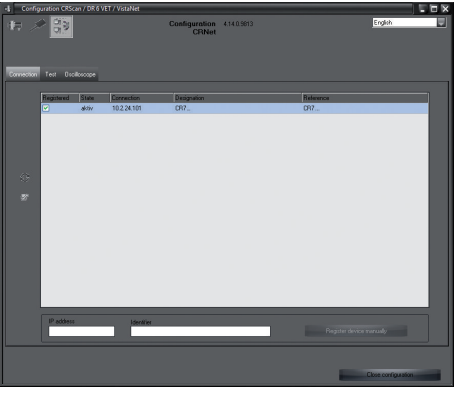

> Kliknać **a** 

Lista podłączonych urządzeń zostanie zaktualizowana.

❯ Aktywować podłączone urządzenie w zakładce *Zarejestrowane*.

Można zarejestrować więcej niż jedno urządzenie.

*Konfiguracja urządzenia ze złączem USB* W oknie *Konfiguracja urządzenia CRNet* można zmienić nazwę urządzenia (*opis*), ręcznie wprowadzić adres IP oraz wyszukać informacje. ❯ Kliknąć na .

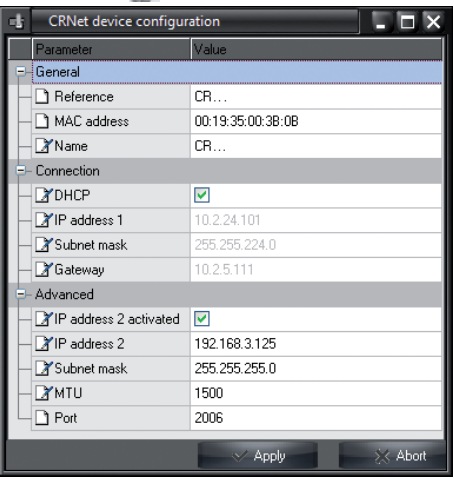

❯ W razie potrzeby zmienić *opis*.

❯ Kliknąć na *Zapisz*, aby zapisać konfigurację.

#### *Konfiguracja urządzenia z przyłączem sieciowym*

W oknie *konfiguracja urządzenia CRNet* można zmienić nazwę urządzenia (*opis*), ręcznie wprowadzić adres IP oraz wyszukać informacje. ❯ Kliknąć .

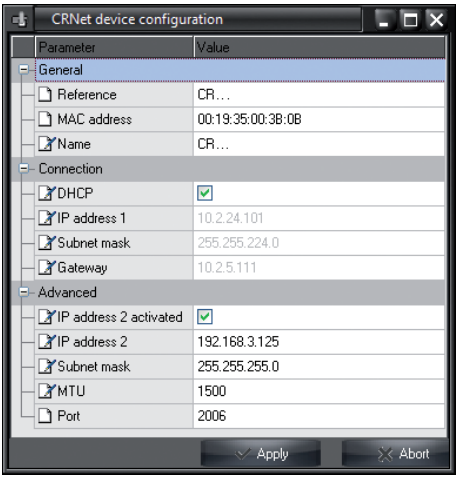

*Wprowadzanie stałego adresu IP (zalecane)*

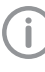

Aby przywrócić ustawienia fabryczne, w trakcie włączania przytrzymać przycisk Reset na urządzeniu przez 15 - 20 sekund.

- ❯ Dezaktywować *DHCP*.
- ❯ Wpisać adres IP, maskę podsieci oraz bramę.

#### ❯ Kliknąć *Zapisz*. Konfiguracja zostanie zapisana.

#### *Testowanie urządzenia*

W celu sprawdzenia, czy urządzenie zostało prawidłowo podłączone, można wczytać zdjęcie rentgenowskie.

❯ Wybrać zakładkę *Test*.

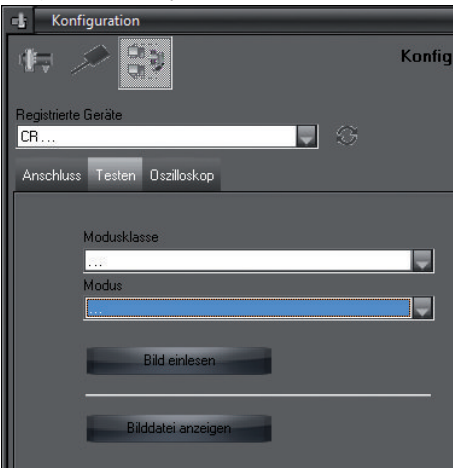

- ❯ Wybrać urządzenie z listy *Zarejestrowanych Urządzeń*.
- ❯ Wybrać klasę trybu.
- ❯ Wybrać tryb.
- ❯ Kliknąć przycisk *Wczytaj zdjęcie*.
- ❯ Wczytywanie płyty obrazowej, patrz ["10.2](#page-31-0)  [Odczyt danych zdjęciowych"](#page-31-0).

#### 8.2 Ustawienia aparatów rentgenowskich

W poniższych tabelach znajdują się wartości standardowe dla czasów naświetlania w przypadku od kota domowego (ok. 6 kg) po średniej wielkości psa (ok. 20 kg).

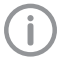

<span id="page-27-0"></span>**P** 

Podane w tabeli czasy naświetlania dla tubusa o długości 20 cm zostały określone przy pomocy urządzenia rentgenowskiego z lampą DC (ognisko 0,7 mm; długość tubusa 20 cm). Czasy naświetlania dla tubusa o długości 30 cm zostały obliczone na podstawie czasów naświetlania dla tubusa o długości 20 cm.

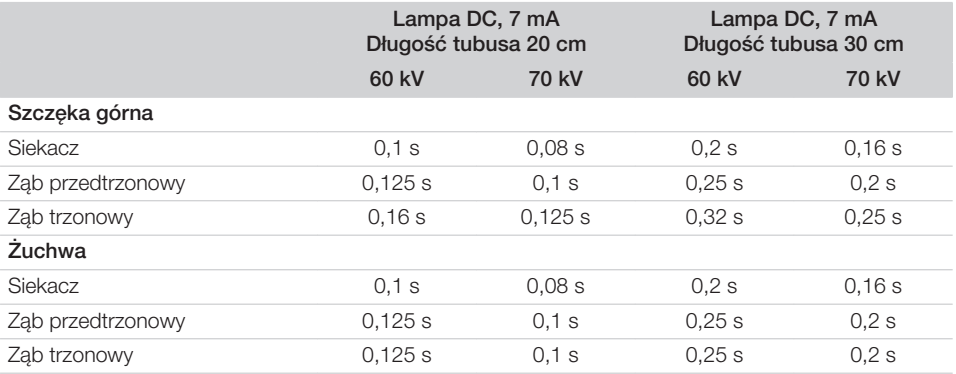

Jeśli w aparacie rentgenowskim można ustawić 60 kV, wtedy należy najpierw skorzystać z tego ustawienia.

Można korzystać ze znanych czasów naświetlania dla filmów F (n p. Kodak Insight).

❯ Aparaty rentgenowskie należy sprawdzić i dostosować zgodnie z wartościami standardowymi dla danego urządzenia.

#### 8.3 Testy standardowe

Niezbędne testy (n p. test akceptacyjny) są regulowane miejscowymi przepisami.

- ❯ Dowiedzieć się, jakie testy należy przeprowadzić.
- ❯ Przeprowadzić testy zgodnie z miejscowymi przepisami.

#### Badanie bezpieczeństwa elektrycznego

- ❯ Przeprowadzić badanie bezpieczeństwa elektrycznego zgodnie z miejscowymi przepisami (n p. zgodnie z IEC 62353).
- ❯ Udokumentować wyniki.

## <span id="page-28-0"></span>W trakcie pracy

### 9 Prawidłowe korzystanie z płyt pamięciowych

#### **PRZESTROGA**

#### Płyty pamięciowe są toksyczne

Płyty pamięciowe, które nie są włożone w osłonki, w trakcie pozycjonowania w pysku lub w przypadku połknięcia mogą prowadzić do zatrucia.

- ❯ Płyty pamięciowe pozycjonować w pysku zwierzęcia wyłącznie w osłonkach.
- ❯ Nie połykać płyt pamięciowych ani ich fragmentów.
- ❯ W przypadku gdy płyta pamięciowa lub jej część zostanie połknięta, należy ją natychmiast wyciągnąć.
- ❯ W przypadku gdy osłonka płyty pamięciowej zostanie uszkodzona w pysku zwierzęcia, wypłukać pysk wodą tak dokładnie, jak tylko możliwe.
- ❯ Płyty pamięciowe są giętkie tak jak film rentgenowski. Nie należy ich jednak załamywać.

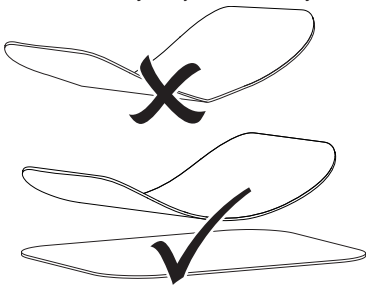

❯ Nie zarysowywać płyt pamięciowych. Nie wywierać dużego nacisku na płyty pamięciowe twardymi lub ostrymi przedmiotami.

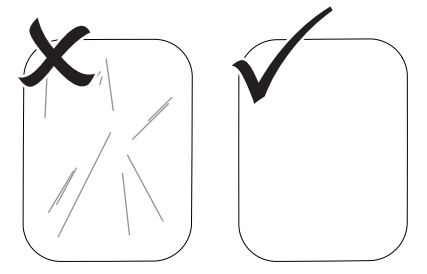

- ❯ Nie dopuszczać do zabrudzenia płyt pamięciowych.
- ❯ Chronić płyty pamięciowe przed światłem słonecznym i ultrafioletowym. Płyty pamięciowe przechowywać w odpowiedniej osłonce na płyty.
- ❯ Płyty pamięciowe ulegają naświetleniu naturalnym promieniowaniem i rozproszonym promieniowaniem rentgenowskim. Chronić wykasowane lub naświetlone płyty pamięciowe przed promieniowaniem rentgenowskim. Jeśli płyta pamięciowa była przechowywana dłużej niż tydzień, wykasować ją przed użyciem.
- ❯ Nie przechowywać płyt pamięciowych w miejscach gorących lub wilgotnych. Zwracać uwagę na warunki otoczenia (patrz ["4.2 Płyta pamię](#page-14-0)[ciowa"](#page-14-0)).
- ❯ Płytę pamięciową można naświetlić kilkaset razy przy prawidłowym użytkowaniu, odczytać i skasować, dopóki nie nastąpi uszkodzenie mechaniczne.

W przypadku uszkodzeń jak np. naruszonej warstwy ochronnej lub widocznych zadrapań, które mogą wpływać na przydatność diagnostyczną, płytę wymienić.

❯ Prawidłowe czyszczenie płyt pamięciowych (patrz ["11 Czyszczenie i dezynfekcja"](#page-33-0)).

#### <span id="page-29-0"></span>10 Obsługa PL

#### PRZESTROGA

Dane zdjęciowe na płycie pamięciowej nie są trwałe

Dane zdjęciowe mogą zostać zmienione przez światło, naturalne promieniowanie rentgenowskie lub rozproszone promieniowanie rentgenowskie. Może to mieć wpływ na ich wartość diagnostyczną.

- ❯ Dane zdjęciowe należy odczytać do 30 minut po wykonaniu zdjęcia.
- ❯ Nigdy nie korzystać z naświetlonej płyty pamięciowej bez osłonki.
- ❯ Naświetlonych płyt pamięciowych nie wystawiać na działanie promieni rentgenowskich przed i w trakcie odczytu. Jeśli urządzenie znajduje się w tym samym pomieszczeniu co aparat rentgenowski, nie wykonywać zdjęć w trakcie odczytu.
- ❯ Płyty pamięciowe odczytywać wyłącznie w skanerze płyt dopuszczonym do użytku przez firmę DÜRR MEDICAL.

#### 10.1 Rentgen

Przebieg jest opisany na przykładzie płyty pamięciowej rozmiaru 2 Plus.

Niezbędne wyposażenie:

- Płyta pamięciowa
- Osłonka płyty pamięciowej w odpowiednim rozmiarze

#### **OSTRZEŻENIE**

Niebezpieczeństwo zakażenia krzyżowego w przypadku niekorzystania z osłonek płyt lub wielokrotnego ich użycia

- ❯ Nie stosować płyt pamięciowych bez osłonek.
- ❯ Nie stosować osłonek płyt pamięciowych więcej niż jeden raz (produkt jednorazowy).

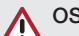

#### **OSTRZEŻENIE**

#### Niebezpieczeństwo na skutek wielokrotnego użycia produktów przeznaczonych do jednorazowego użytku

Artykuł jednorazowego użytku jest uszkodzony po użyciu i nie wolno go ponownie stosować.

❯ Artykuł jednorazowego użytku zutylizować po użyciu.

#### Przygotowanie rentgena

- $\checkmark$  Płyta pamieciowa jest wyczyszczona.
- $\checkmark$  Płyta pamięciowa jest nieuszkodzona.
- ❯ Przy pierwszym użyciu lub w przypadku przechowywania ponad tydzień: wykasować płytę pamięciową (patrz ["10.3 Kasowanie płyty](#page-32-0)  [pamięciowej"](#page-32-0)).
- ❯ Całkowicie wsunąć płytę pamięciową do osłonki. Czarna (nieaktywna) strona pamięciowej płyty obrazowej musi być widoczna.

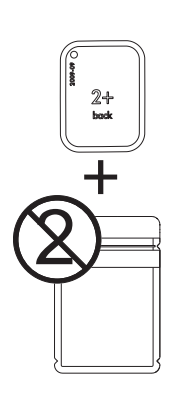

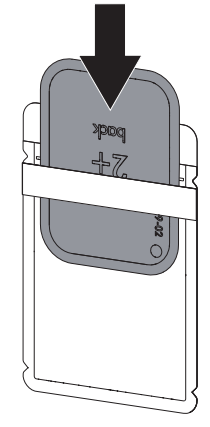

❯ Zdjąć pasek zabezpieczający, ścisnąć i szczelnie zakleić osłonkę.

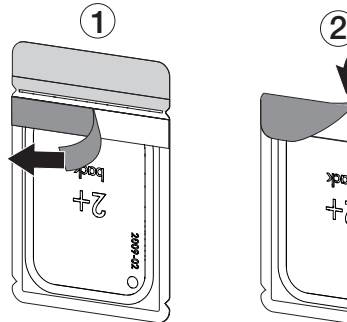

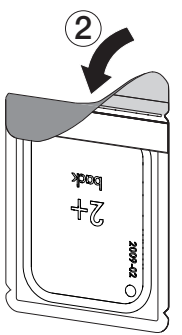

❯ Bezpośrednio przed umieszczeniem osłonki w pysku zwierzęcia zdezynfekować ją chusteczką do dezynfekcji (n p. 70 % 2-Propanol (alkohol izopropylowy).

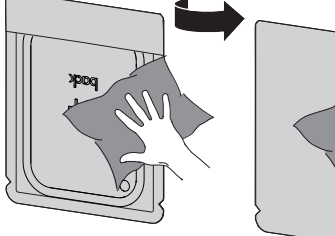

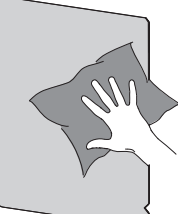

#### Wykonanie obrazu rentgenowskiego

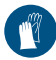

Korzystać z rękawiczek ochronnych.

❯ Umieścić płytę pamięciową w osłonce w pysku zwierzęcia.

Zwracać przy tym uwagę, aby aktywna strona płyty pamięciowej była skierowana w kierunku tubusa rentgenowskiego.

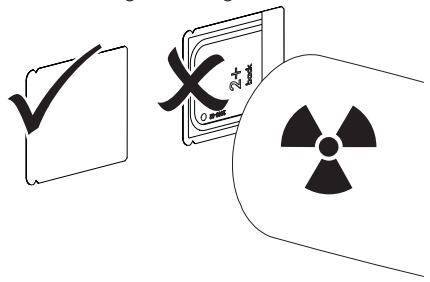

- ❯ Ustawić czas naświetlania i wartości aparatu rentgenowskiego (patrz ["8.2 Ustawienia apara](#page-27-0)[tów rentgenowskich"](#page-27-0)).
- ❯ Wykonać zdjęcie rentgenowskie. Dane zdjęciowe muszą zostać odczytane w ciagu 30 minut.

#### Przygotowanie do odczytu

#### PRZESTROGA

Światło kasuje dane zdjęciowe z płyty pamięciowej

❯ Nigdy nie korzystać z naświetlonej płyty pamięciowej bez osłonki.

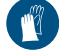

Korzystać z rękawiczek ochronnych.

❯ Wyjąć osłonkę z płytą pamięciową z pyska zwierzęcia.

**OSTRZEŻENIE** 

#### Skażenie urządzenia

- ❯ Przed wyjęciem płyty pamięciowej wyczyścić i zdezynfekować osłonkę.
- ❯ W przypadku silnego zabrudzenia, n p. krwią, wyczyścić do sucha osłonkę i rękawice ochronne, n p. wytrzeć czystą chusteczką.
- ❯ Zdezynfekować osłonkę i rękawice ochronne chusteczką do dezynfekcji (n p. 2-Propanolem w stężeniu 70% (alkohol izopropylowy)).

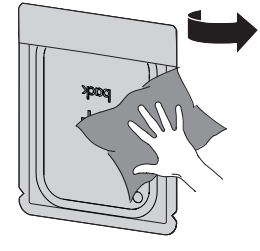

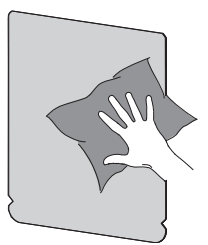

<span id="page-31-0"></span>❯ Odłożyć płytę pamięciową z osłonką na chusteczkę do dezynfekcji.

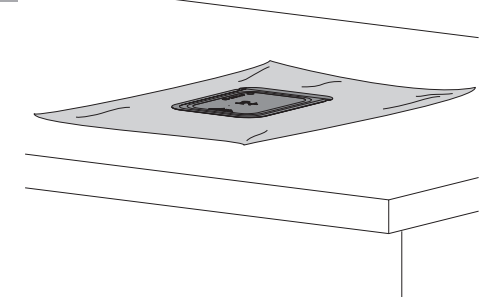

- ❯ Pozwolić osłonce na całkowite wyschnięcie.
- ❯ Zdjąć rękawice ochronne, zdezynfekować i wyczyścić ręce.

#### UWAGA

Puder z rękawiczek ochronnych na płycie pamięciowej może w trakcie odczytu uszkodzić urządzenie

- ❯ Przed wzięciem płyty pamięciowej do rąk oczyścić je całkowicie z pudru z rękawiczek ochronnych.
- ❯ Oderwać pasek wzdłuż krawędzi klejenia osłonki płyty pamięciowej.

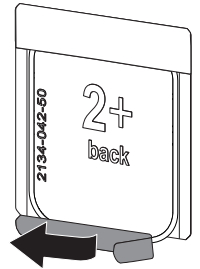

### 10.2 Odczyt danych zdjęciowych

#### Uruchomić skaner płyt pamięciowych oraz program za pomocą Vet-Exam Pro

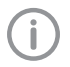

Odczyt jest opisany na podstawie programu do obrazowania VetExam Pro. Więcej informacji dotyczących obsługi programu do obrazowania patrz dołączony do niego podręcznik.

 $\triangleright$  Nacisnać przycisk właczania  $\circlearrowleft$ , aby włączyć urządzenie.

- ❯ Włączyć komputer i monitor.
- ❯ Uruchomić VetExam Pro.
- ❯ Wybrać pozycjoner i zwierzę.
- ❯ Na pasku menu wybrać odpowiedni typ obrazowania.
- ❯ Wybrać urządzenie.
- ❯ Ustawić tryb obrazowania. Obrazowanie zaczyna się od razu.

#### *Wynik:*

LED stanu świeci na zielono.

#### Uruchomić skaner płyt pamięciowych oraz program za pomocą Vet-Exam Plus

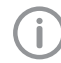

Odczyt jest opisany na podstawie programu do obrazowania Vet-Exam Plus. Więcej informacji dotyczących obsługi programu do obrazowania patrz dołączony do niego podręcznik.

- $\blacktriangleright$  Nacisnąć przycisk włączania  $\heartsuit$ , aby włączyć urządzenie.
- ❯ Włączyć komputer i monitor.
- ❯ Uruchomić Vet-Exam Plus.
- ❯ Wybrać pacjenta.
- ❯ W module rentgenowskim wybrać wartości naświetlenia.
- ❯ Ustawić żądaną rozdzielczość.

<span id="page-32-0"></span>❯ Kliknąć przycisk *Czytaj*. LED stanu świeci na zielono.

#### Wczytywanie płyty pamięciowej

Aby uniknąć pomyłek zdjęć RTG, wczytywać tylko zdjęcia rentgenowskie wybranego pacjenta.

❯ Osłonkę z płytą pamięciową wkładać do wlotu na samym środku i całkowicie prosto. Oddarta strona osłonki ma być skierowana ku dołowi, nieaktywną stroną płyty pamięciowej do użytkownika.

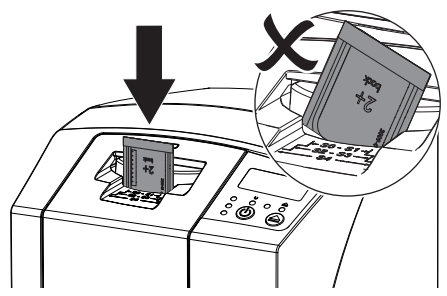

Ustalacz automatycznie przesuwa się do przodu i ustala płytkę pamięciową w osłonce.

❯ Wysunąć płytkę pamięciową z osłonki w dół urządzenia, aż płytka zostanie automatycznie wciągnięta.

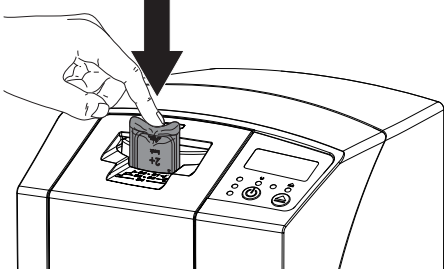

Osłonka płytki pamięciowej zostaje przytrzymana przez ustalacz i nie zostaje wciągnięta do urządzenia.

Dane zdjęciowe zostają przesłane automatycznie do programu do obrazowania. Postęp procesu odczytywania jest pokazywany w oknie podglądu na monitorze.

Po odczytaniu płyta pamięciowa zostaje wykasowana i wypada do szuflady wylotowej.

❯ Dopóki świeci się żółta dioda stanu:

Nie zabierać osłonki i nie wprowadzać nowej płyty pamięciowej.

- ❯ Gdy świecą się zielone i żółte diody stanu: Wyciągnąć pustą osłonkę płytki pamięciowej.
- ❯ Gdy świeci się zielona dioda stanu: Zapisać zdjecie rentgenowskie.
- ❯ Wyciągnąć pustą osłonkę płytki pamięciowej.
- ❯ Wyjąć płytę pamięciową i przygotować do kolejnego zdjęcia.

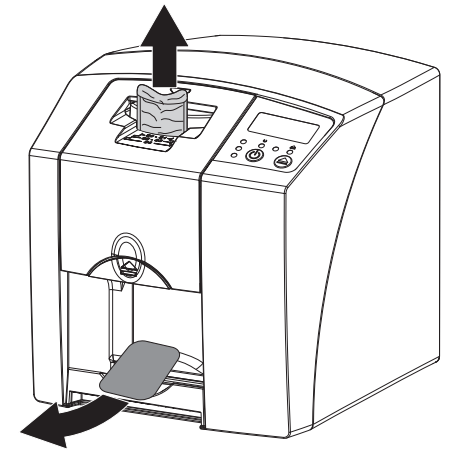

### 10.3 Kasowanie płyty pamięciowej

Dane zdjęciowe zostają po odczytaniu automatycznie wykasowane.

Tryb specjalny *KASOWANIE* aktywuje wyłącznie jednostkę kasującą skanera płyt pamięciowych. Nie są odczytywane żadne dane zdjęciowe. W następujących przypadkach płyta pamięciowa musi zostać wykasowana w trybie specjalnym:

- Przy pierwszym użyciu płyty pamięciowej lub w przypadku przechowywania ponad tydzień.
- Z powodu błędu dane zdjęciowe nie zostały wykasowane z płyty pamięciowej (komunikat o błędzie w programie).
- ❯ Wybrać tryb specjalny *KASOWANIE* w progra $m<sub>i</sub>$
- ❯ Wprowadzić płytę pamięciową (patrz ["10.2](#page-31-0)  [Odczyt danych zdjęciowych"](#page-31-0)).

### <span id="page-33-0"></span>10.4 Wyłączanie urządzenia

 $\blacktriangleright$  Nacisnąć przycisk włączenia  $\bigcirc$  przez 3 sekundy.

W trakcie gdy urządzenie wyhamowuje, migają wskaźniki pracy oraz komunikacji.

Gdy tylko urządzenie wyhamuje, wyłącza się całkowicie. Wskaźniki gasną.

#### Stosowanie pokrowca

Przy dłuższym nieużywaniu pokrowiec chroni urządzenie przed kurzem i brudem.

#### **OSTRZEŻENIE**

#### Niebezpieczeństwo uduszenia

- ❯ Przechowywać pokrowiec w miejscu niedostępnym dla dzieci.
- ❯ Naciągnąć pokrowiec na urządzenie tak, aby było całkowicie zakryte. Zwrócić przy tym uwagę, aby oznaczenia znajdowały się z przodu.

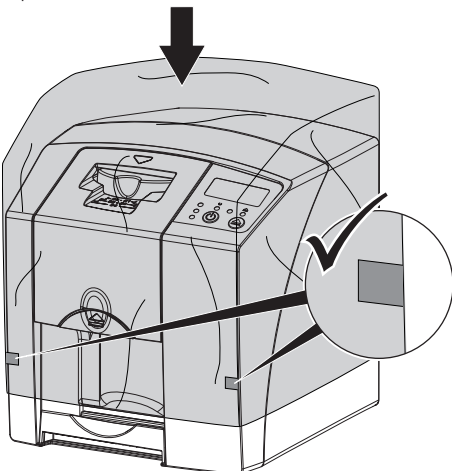

❯ Przy niekorzystaniu z pokrowca przechowywać go w czystym miejscu.

## 11 Czyszczenie i dezynfekcja

Przy czyszczeniu i dezynfekcji urządzenia i jego akcesoriów należy przestrzegać specyficznych dla danego kraju wytycznych, norm i specyfikacji dotyczących urządzeń weterynaryjnych, a także szczególnych wymagań w gabinecie weterynaryjnym lub klinice weterynaryjnej.

### UWAGA

Nieodpowiednie środki i postępowanie mogą prowadzić do uszkodzenia urządzenia i wyposażenia, jak też mogą wpłynąć na zdrowie zwierząt

Nie stosować preparatów opartych na: związkach zawierających fenol, związkach uwalniających chlorowce, mocnych kwasach organicznych lub związkach uwalniających tlen z powodu możliwego uszkodzenia materiałów.

- ❯ DÜRR MEDICAL zaleca usuwanie zabrudzeń zwilżoną zimną wodą z kranu, miękką, niepozostawiającą śladów chusteczką.
- ❯ DÜRR MEDICAL do dezynfekcji zaleca 2-Propanol w stężeniu 70% (alkohol izopropylowy) na miękkiej, nie pozostawiającej nitek ściereczce.
- ❯ Przestrzegać instrukcji obsługi środka do dezynfekcji.
- 

Korzystać z rękawiczek ochronnych.

### 11.1 Skaner płyt pamięciowych

#### Powierzchnia urządzenia

Powierzchnia urządzenia musi zostać wyczyszczona i zdezynfekowana w przypadku skażenia lub zabrudzenia.

### **UWAGA**

#### Ciecz może uszkodzić urządzenie

- ❯ Nie spryskiwać urządzenia środkami do czyszczenia i dezynfekcji.
- ❯ Upewnić się, że do wnętrza urządzenia nie dostała się żadna ciecz.
- ❯ Zabrudzenia usuwać zwilżoną zimną wodą z kranu, miękką, niepozostawiającą śladów chusteczką.

<span id="page-34-0"></span>❯ Do dezynfekcji zalecany jest 2-Propanol w stężeniu 70 % (alkohol izopropylowy) na miękkiej, nie pozostawiającej nitek ściereczce.

#### Wlot

Wlot urządzenia musi zostać wyczyszczony i zdezynfekowany w przypadku skażenia lub widocznego zabrudzenia.

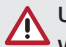

#### UWAGA

- Wysoka temperatura może uszkadzać elementy z tworzyw sztucznych
- ❯ Nie czyścić elementów urządzenia w termodezynfekatorze ani sterylizatorze parowym.
- > Nacisnąć przycisk ... Ustalacz przesuwa się do pozycji czyszczenia.
- ❯ Nacisnąć przycisk zwalniający i pociągnąć osłonę do góry.

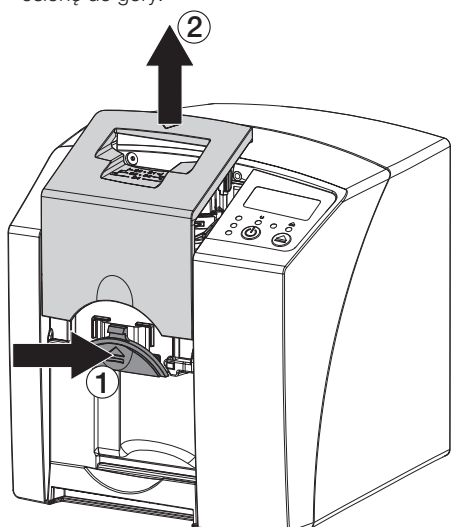

❯ Wyciągnąć ustalacz do góry.

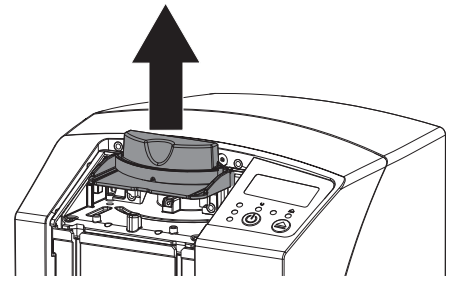

❯ Wyczyścić pokrywę, ustalacz i elementy wewnętrzne zwilżoną, miękką, niepozostawiającą śladów chusteczką.

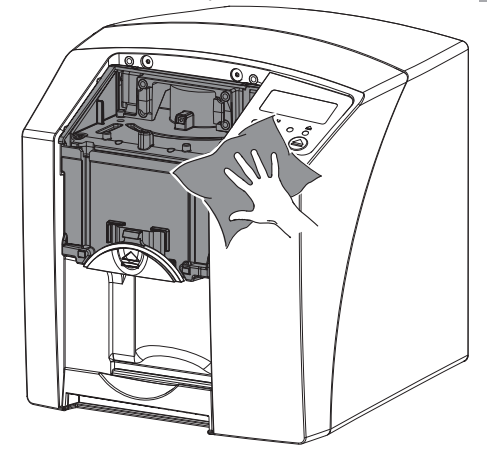

- ❯ Do dezynfekcji pokrywy, uchwytu i elementów wewnętrznych zalecany jest 2-Propanol w stężeniu 70 % (alkohol izopropylowy) na miękkiej, nie pozostawiającej nitek ściereczce.
- ❯ Założyć ustalacz.
- ❯ Założyć pokrywę.
- > Nacisnać przycisk <sup>...</sup>

Ustalacz przesuwa się do pozycji wyjściowej.

### 11.2 Osłona płyty pamięciowej

Powierzchnia musi zostać wyczyszczona i zdezynfekowana w przypadku skażenia lub zabrudzenia.

- ❯ Zdezynfekować osłonkę płyty pamięciowej przed i po wypozycjonowaniu 2-Propanolem w stężeniu 70 % (alkohol izopropylowy) miękką, niepozostawiającą śladów chusteczką.
- ❯ Przed użyciem pozwolić całkowicie wyschnąć osłonce płyty pamięciowej.

### 11.3 Płyta pamięciowa

Chusteczki do dezynfekcji i czyszczenia nie są przeznaczone do czyszczenia płyt pamięciowych i mogą je uszkodzić.

Stosować wyłącznie delikatne środki czyszczące: DÜRR MEDICAL zaleca IP-Cleaning Wipe Chusteczka do czyszczenia płyt pamięciowych (patrz ["3.4 Materiały eksploatacyjne"](#page-10-0)). Tylko ten produkt

<span id="page-35-0"></span>został przetestowany przez firmę DÜRR MEDICAL pod względem delikatności. PL

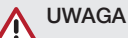

Wysoka temperatura lub wilgoć uszkadzają płyty pamięciowe

- ❯ Płyt pamięciowych nie sterylizować parowo.
- ❯ Płyt pamięciowych nie sterylizować przez zanurzenie.
- ❯ Stosować tylko dopuszczone środki czyszczące.
- ❯ Zabrudzenia z obu stron płyty pamięciowej należy przed każdym użyciem usunąć przy pomocy miękkiej, niepozostawiającej śladów i suchej chusteczki.
- ❯ Trudne do usunięcia i zaschnięte zabrudzenia usuwać chusteczką do czyszczenia płyt pamięciowych. Przestrzegać przy tym instrukcji użytkowania chusteczki do czyszczenia.
- ❯ Przed użyciem pozwolić całkowicie wyschnąć płycie pamięciowej.

### 11.4 Pokrowiec

Wyczyścić powierzchnię pokrowca w przypadku widocznego zabrudzenia.

- ❯ Pokrowiec czyścić zimną wodą i zwilżoną, miękką, niepozostawiającą śladów chusteczką.
- ❯ Nakładać pokrowiec tylko na wyczyszczone i zdezynfekowane urządzenie.

### <span id="page-36-0"></span>12 Konserwacja

#### 12.1 Zalecany plan konserwacji

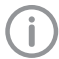

Urządzenie mogą konserwować wyłącznie przeszkoleni serwisanci lub osoby certyfikowane przez DÜRR MEDICAL.

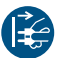

Przed rozpoczęciem prac przy urządzeniu lub w przypadku niebezpieczeństwa odłączyć je od zasilania.

Zalecane okresy międzyobsługowe oparte są o odczytywanie przez urządzenie 15 zdjęć wewnątrzustnych dziennie i 220 dni roboczych w roku.

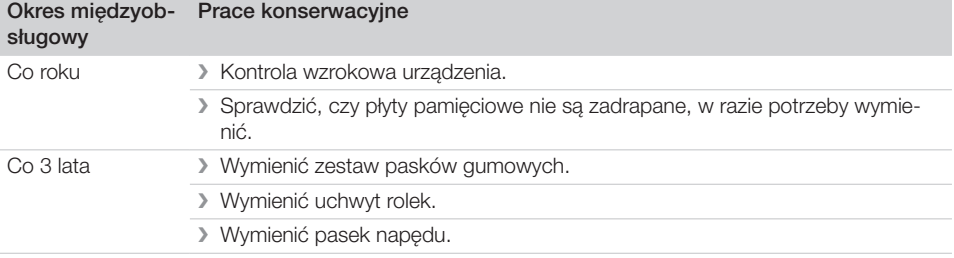

### Poszukiwanie błędów

### 13 Porady dla użytkownika i serwisanta

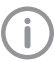

<span id="page-37-0"></span>PL

Prace naprawcze, wykraczające poza normalną konserwację, mogą być wykonywane wyłącznie przez wykwalifikowanego specjalistę lub przez nasz serwis.

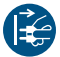

Przed rozpoczęciem prac przy urządzeniu lub w przypadku niebezpieczeństwa odłączyć je od zasilania.

#### 13.1 Błędne zdjęcie rentgenowskie

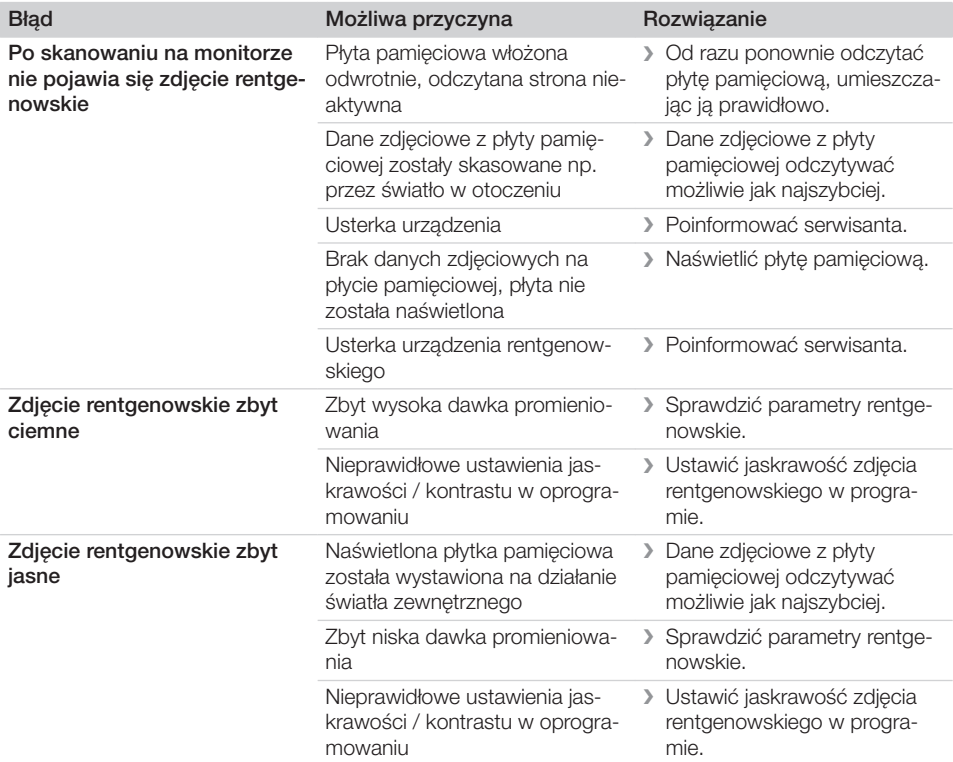

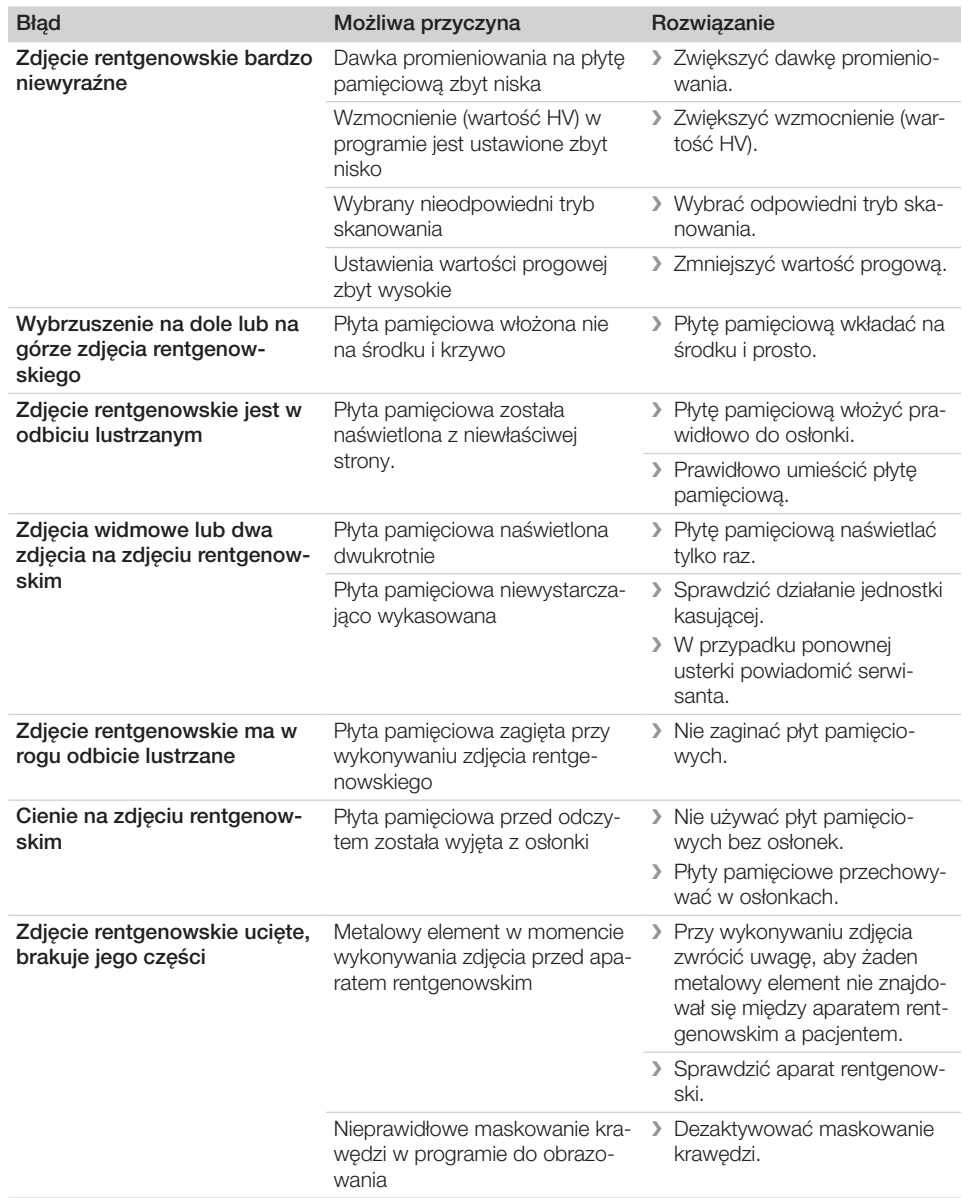

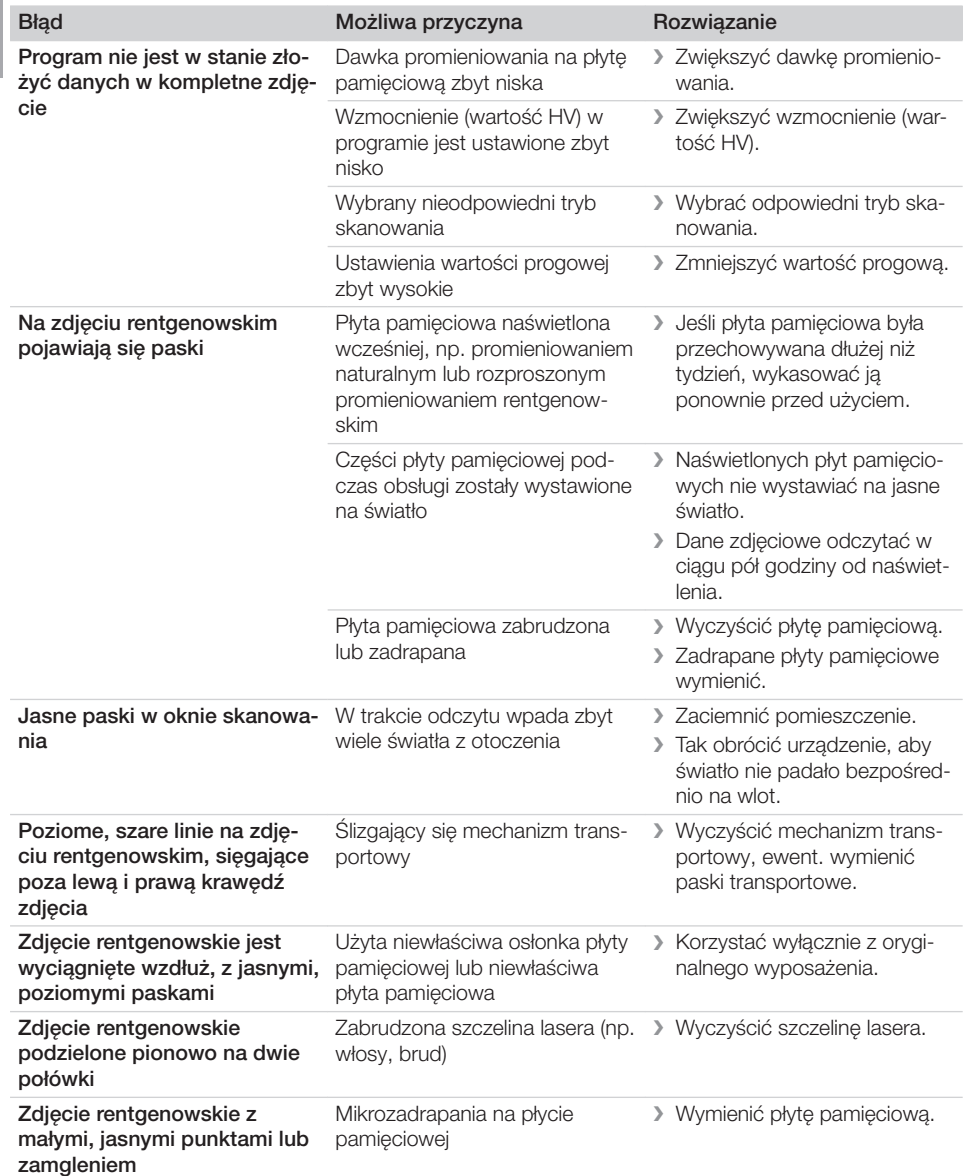

<span id="page-40-0"></span>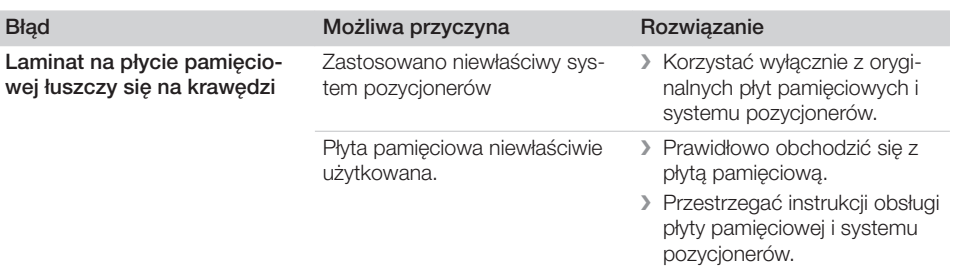

### 13.2 Błąd w oprogramowaniu

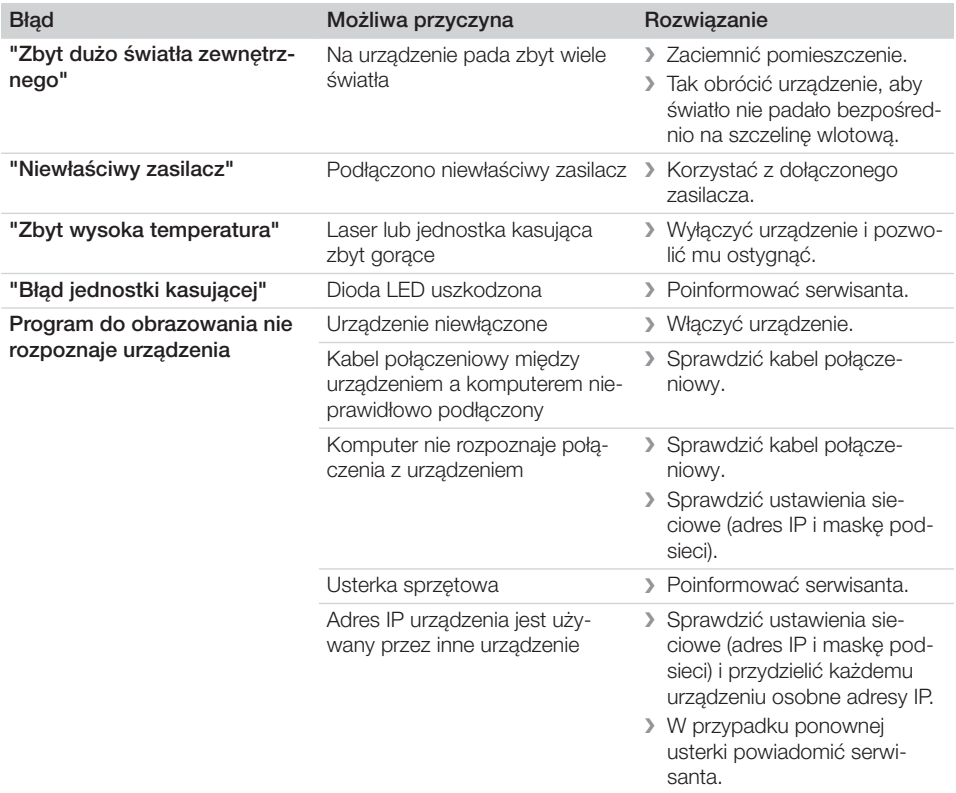

<span id="page-41-0"></span>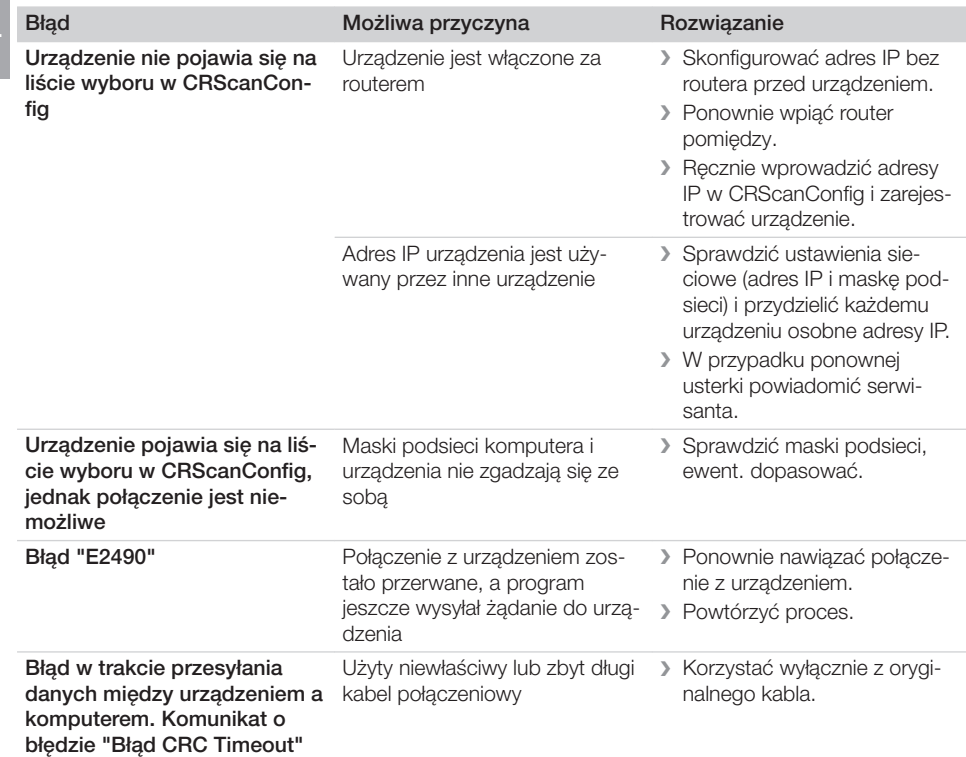

### 13.3 Usterki urządzenia

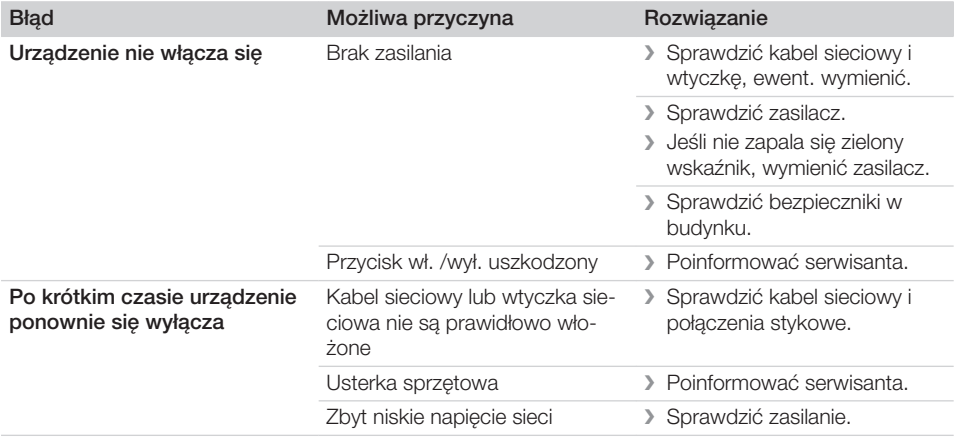

<span id="page-42-0"></span>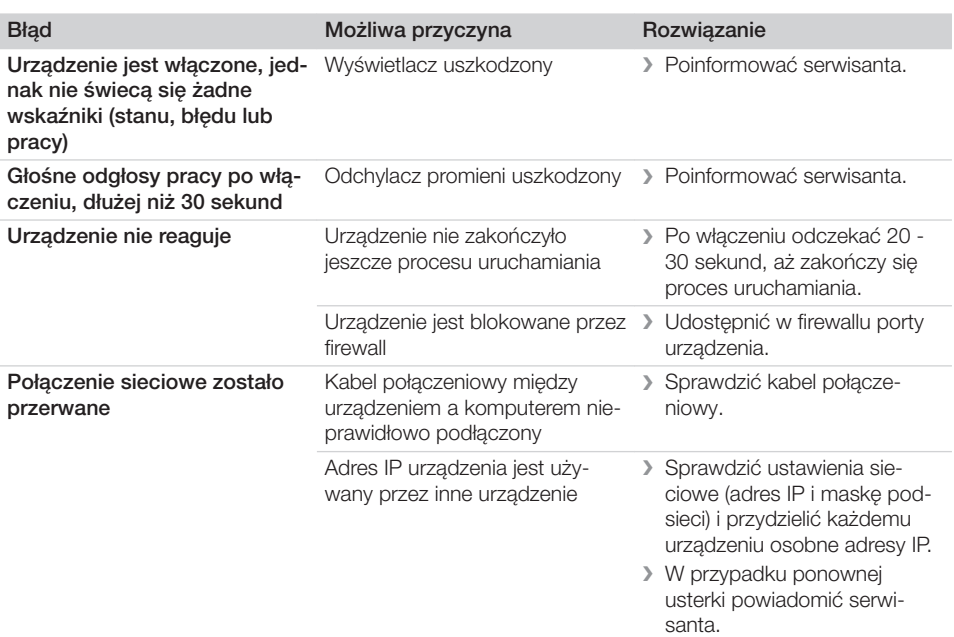

### 13.4 Komunikaty o błędach na wyświetlaczu

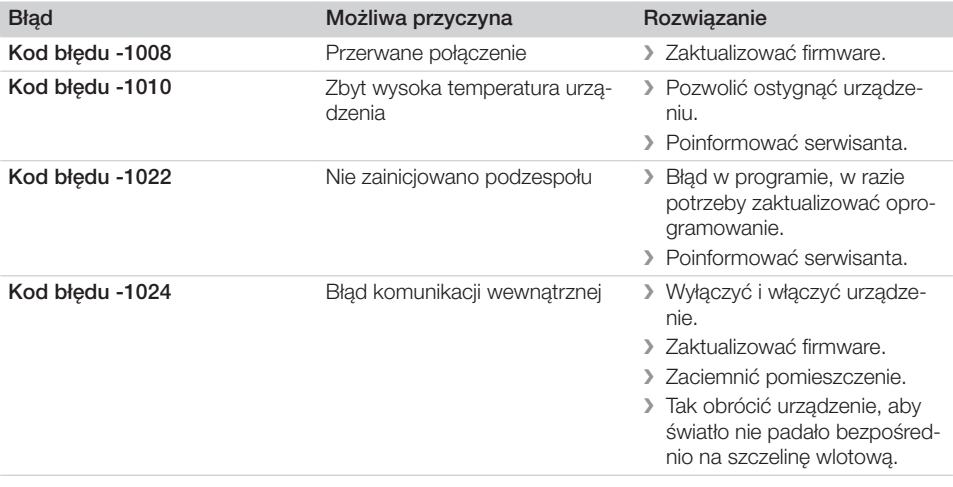

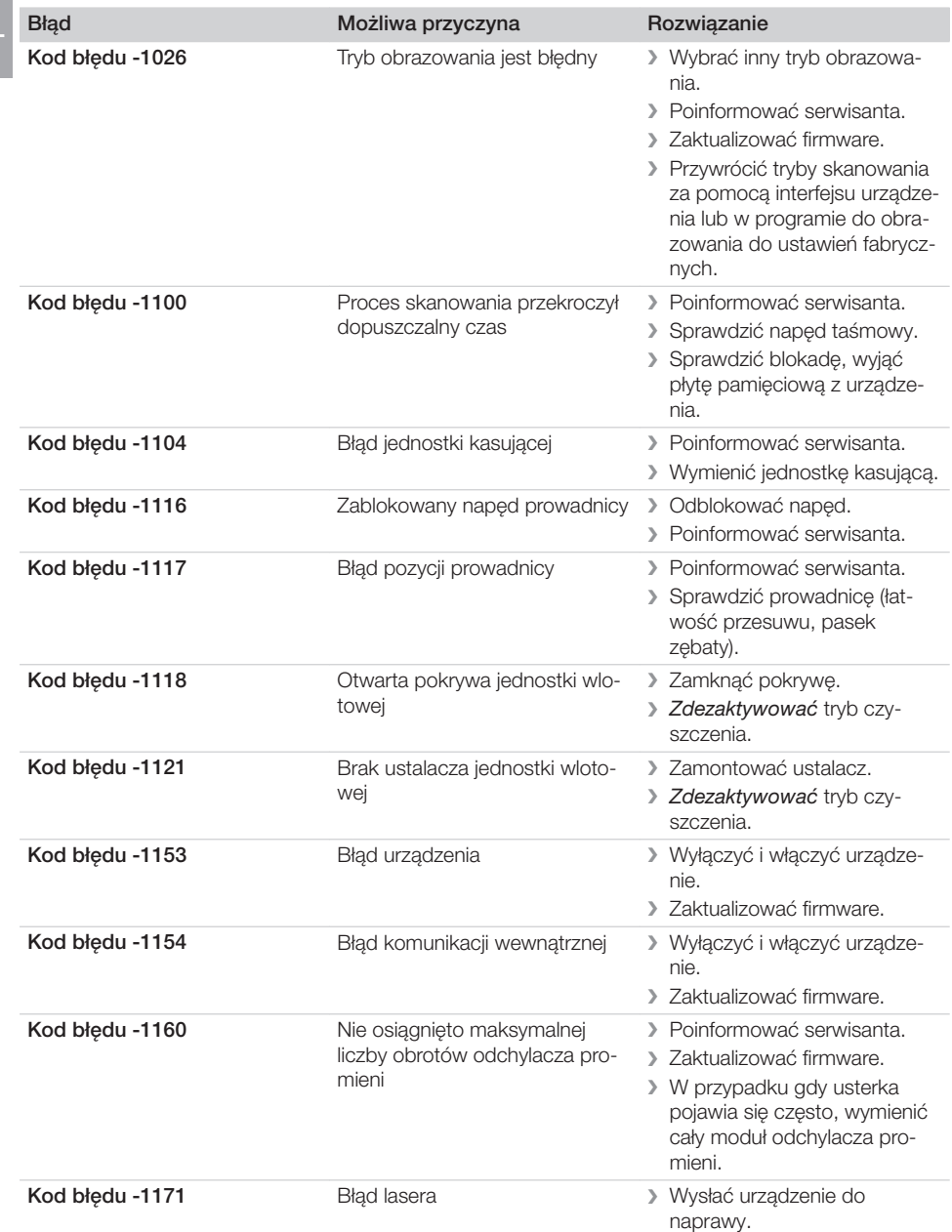

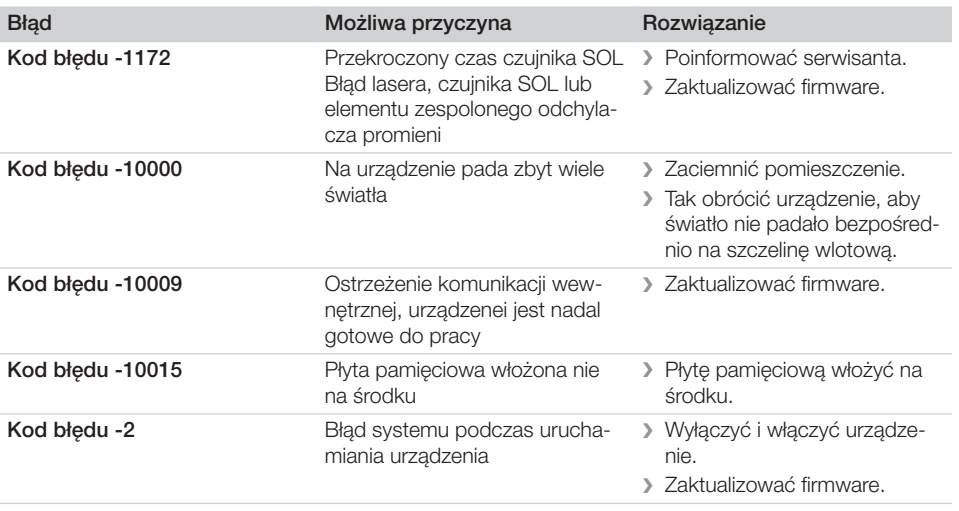

### <span id="page-45-0"></span>Załącznik

### 14 Czasy skanowania

Czas skanowania to czas do pełnego odczytania danych zdjęciowych, uzależniony od formatu płytki pamięciowej oraz wielkości pikseli.

Czas uzyskania zdjęcia jest uzależniony głównie od systemu komputerowego i jego wydajności. Poniższe dane są danymi orientacyjnymi.

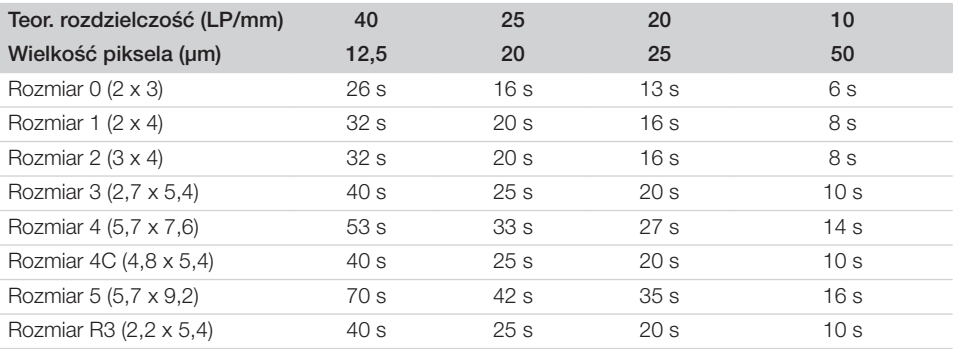

### <span id="page-46-0"></span>15 Rozmiary plików (bez kompresji)

Rozmiary plików są uzależnione od rozmiaru płyty obrazowej oraz wielkości pikseli. Rozmiary plików są orientacyjne, zaokrąglone do góry.

Odpowiedni proces kompresji może znacząco i bezstratnie zmniejszyć rozmiar pliku.

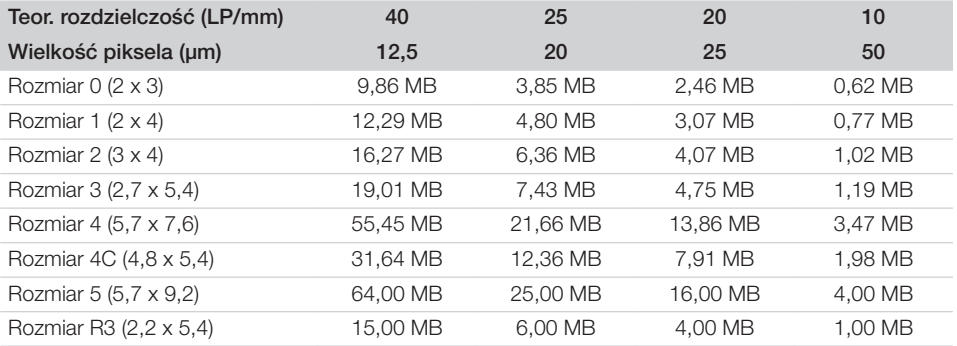

<span id="page-47-0"></span>**Kontakt** 

### 16 Adresy

#### 16.1 iM3 Pty ltd Australia

Półkula południowa wraz z Azją

iM3 Pty ltd Australia 21 Chaplin Drive Lane Cove NSW 2066 Australia  $Tel + 61 2 9420 5766$ Faks: +61 2 9420 5677 www.im3vet.com sales@im3vet.com

#### 16.2 iM3 Dental Limited Europa, Rosja, kraje byłego ZSRR, Zjednoczone Emiraty Arabskie, Afryka Północna

iM3 Dental Limitd Unit 9, Block 4, City North Business Park Stamullen, Co. Meath. Irlandia Tel.: +353 16911277 www.im3vet.com support@im3dental.com

### 16.3 iM3 Inc. USA

#### Ameryka i Kanada

iM3 Inc. USA 12414 NE 95th Street Vancouver, WA 98682 USA Tel.: +1800 664 6348 Faks: +1 360 254 2940 www.im3vet.com info@im3usa.com

#### Vertreiber/Distributor:

Australia/Corporate: iM3 Pty Ltd Europe: iM3 Dental Limited USA: iM3 Inc. www.im3vet.com

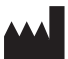

#### Hersteller / Manufacturer:

DÜRR NDT GmbH & Co. KG Division DÜRR MEDICAL Höpfigheimer Str. 22 74321 Bietigheim-Bissingen Germany Fon: +49 7142 99381-0 www.duerr-medical.de info@duerr-medical.de

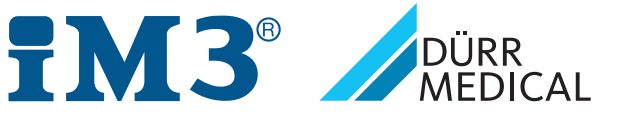